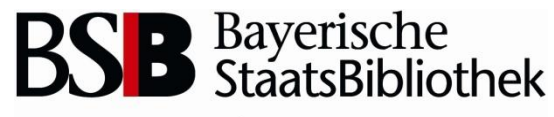

Information in erster Linie

# **Inventarisierung**

Eintragen im Kardex Elektronischer Lieferschein

- Entwicklung
- Funktionalität
- Teilaspekte des Konsolidierten Lieferservices

Inventarisierung von Rechnungen

- Haushaltsstruktur
- Rechnungsbearbeitung
- Lieferantenleitkarte
- **Gutschrift**
- Rechnungsanweisung

#### **Hefteintrag im Kardex (1) Startseite des MFC**

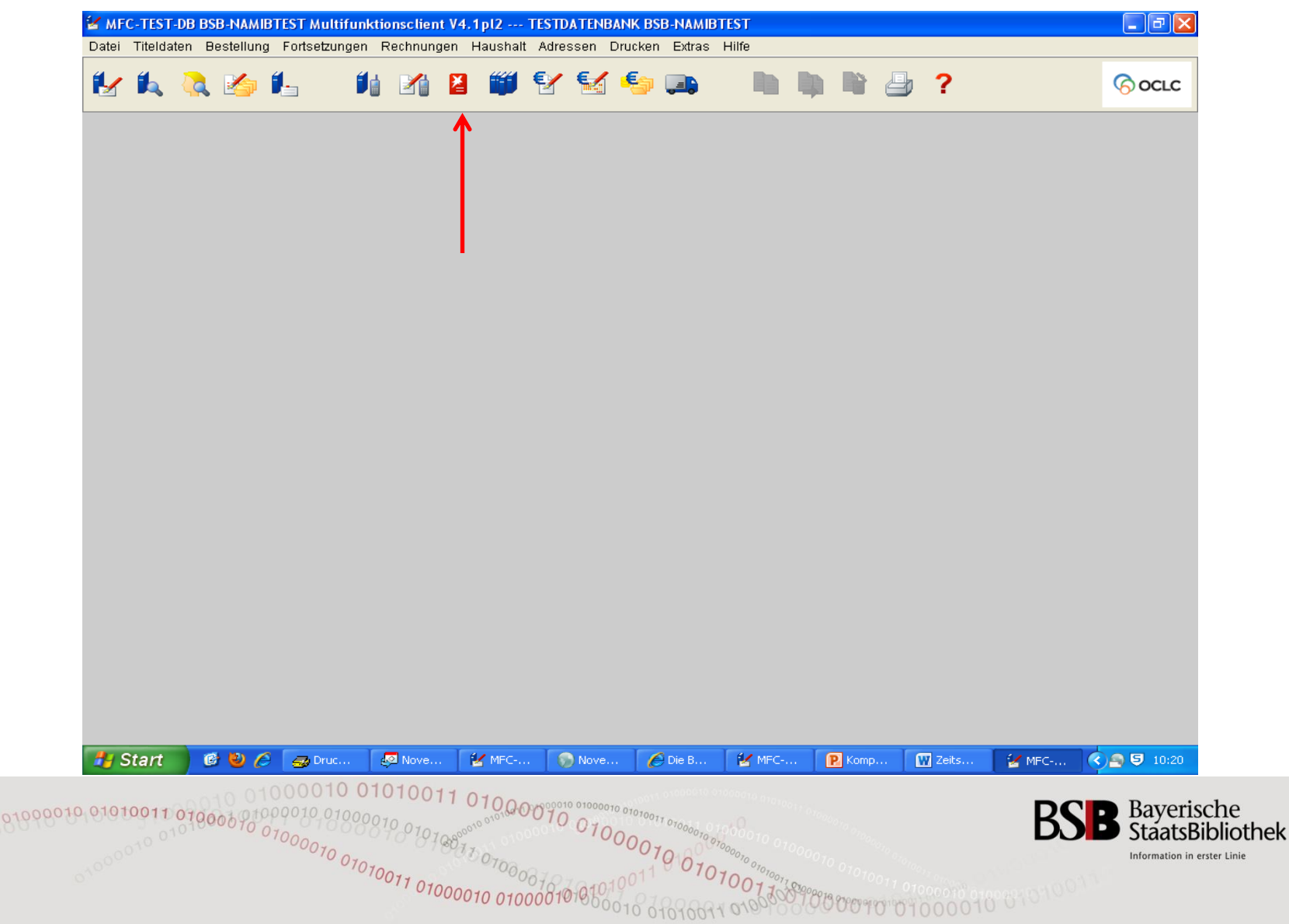

#### **Hefteintrag im Kardex (2) Suchmaske / Matchcodesuche**

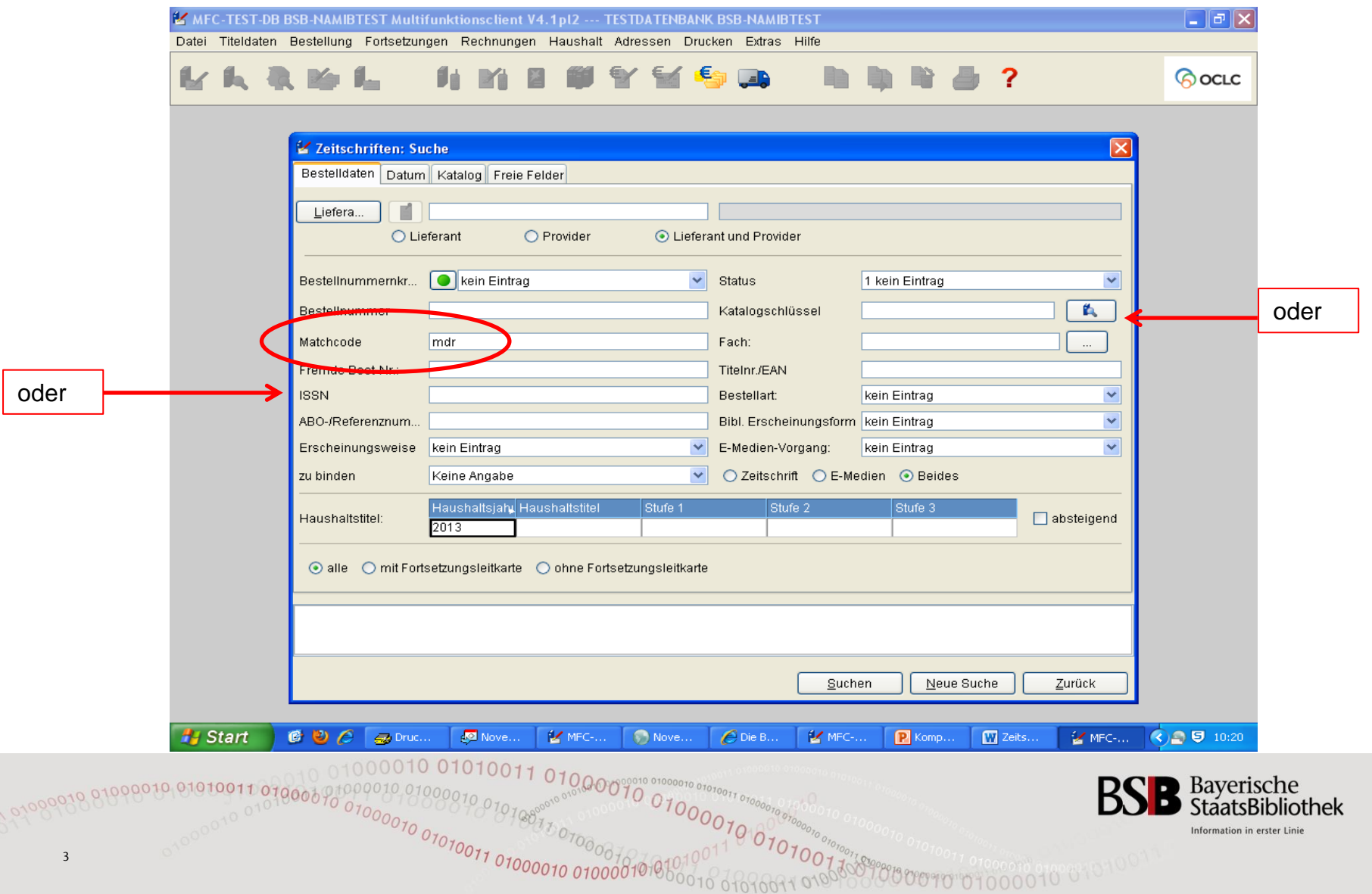

# **Hefteintrag im Kardex (3) Auswahl aus Trefferliste**

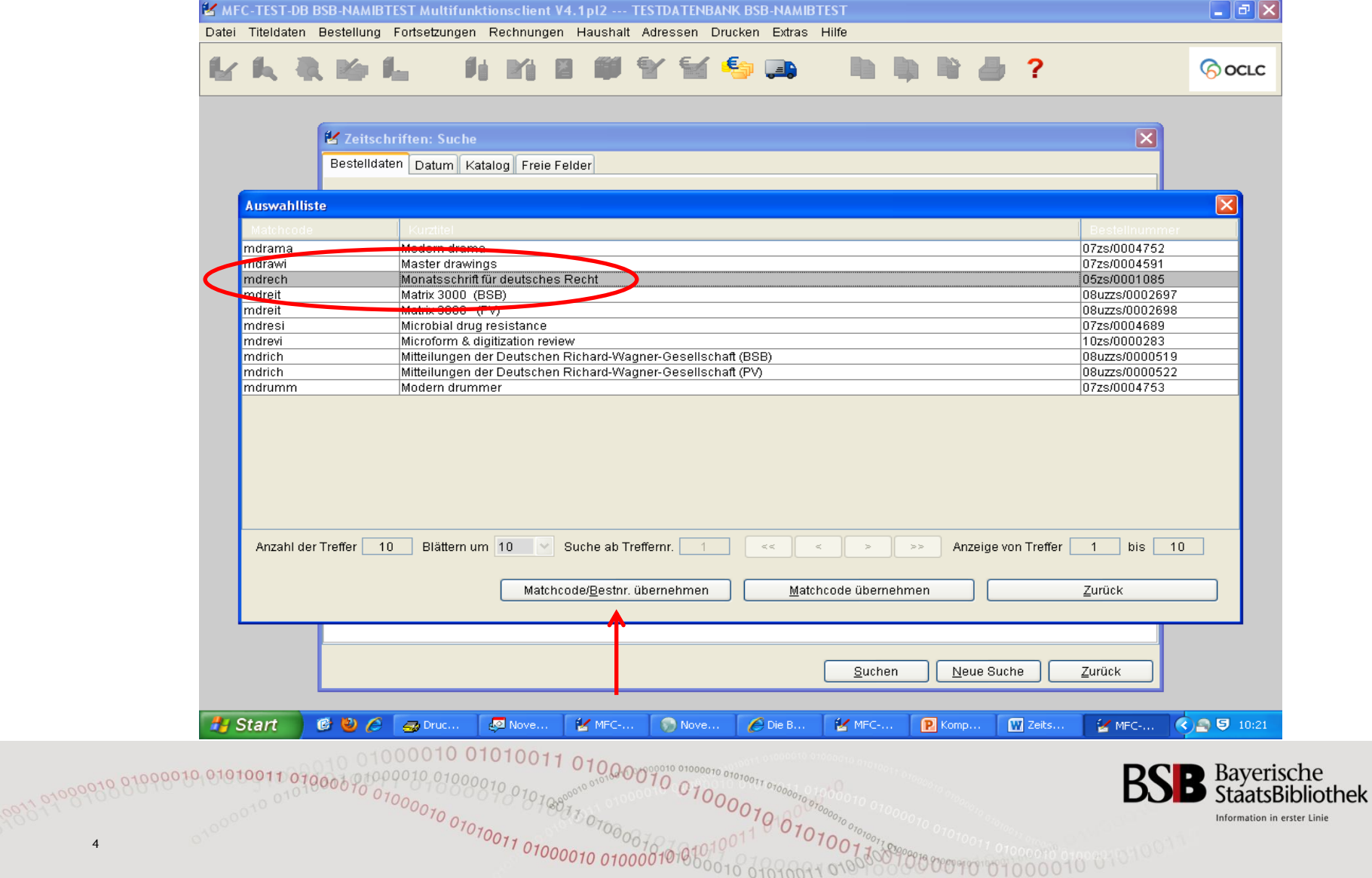

#### **Hefteintrag im Kardex (4) Kardex**

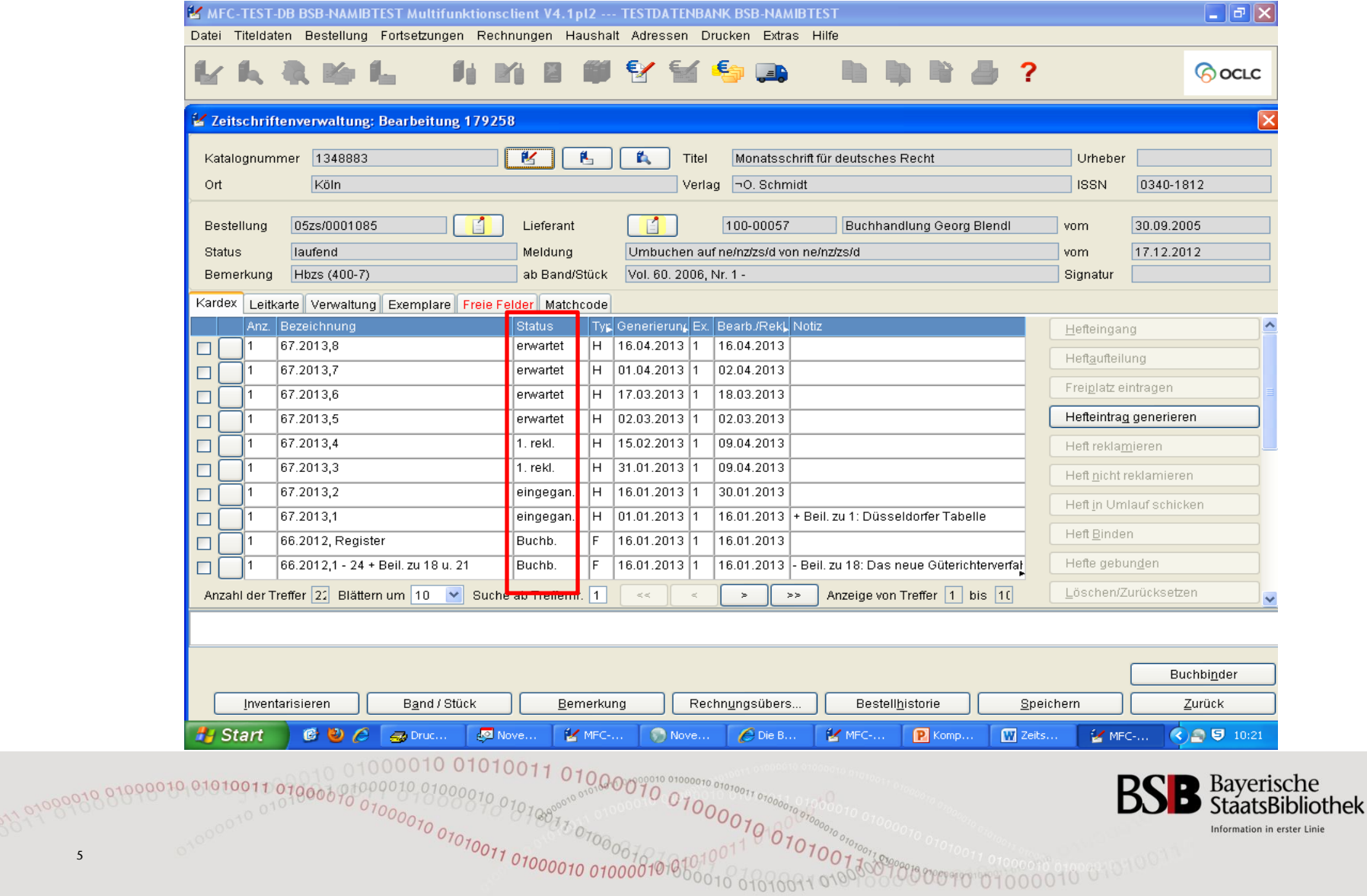

5

Information in erster Linie

#### **Hefteintrag im Kardex (5) Aufblinker**

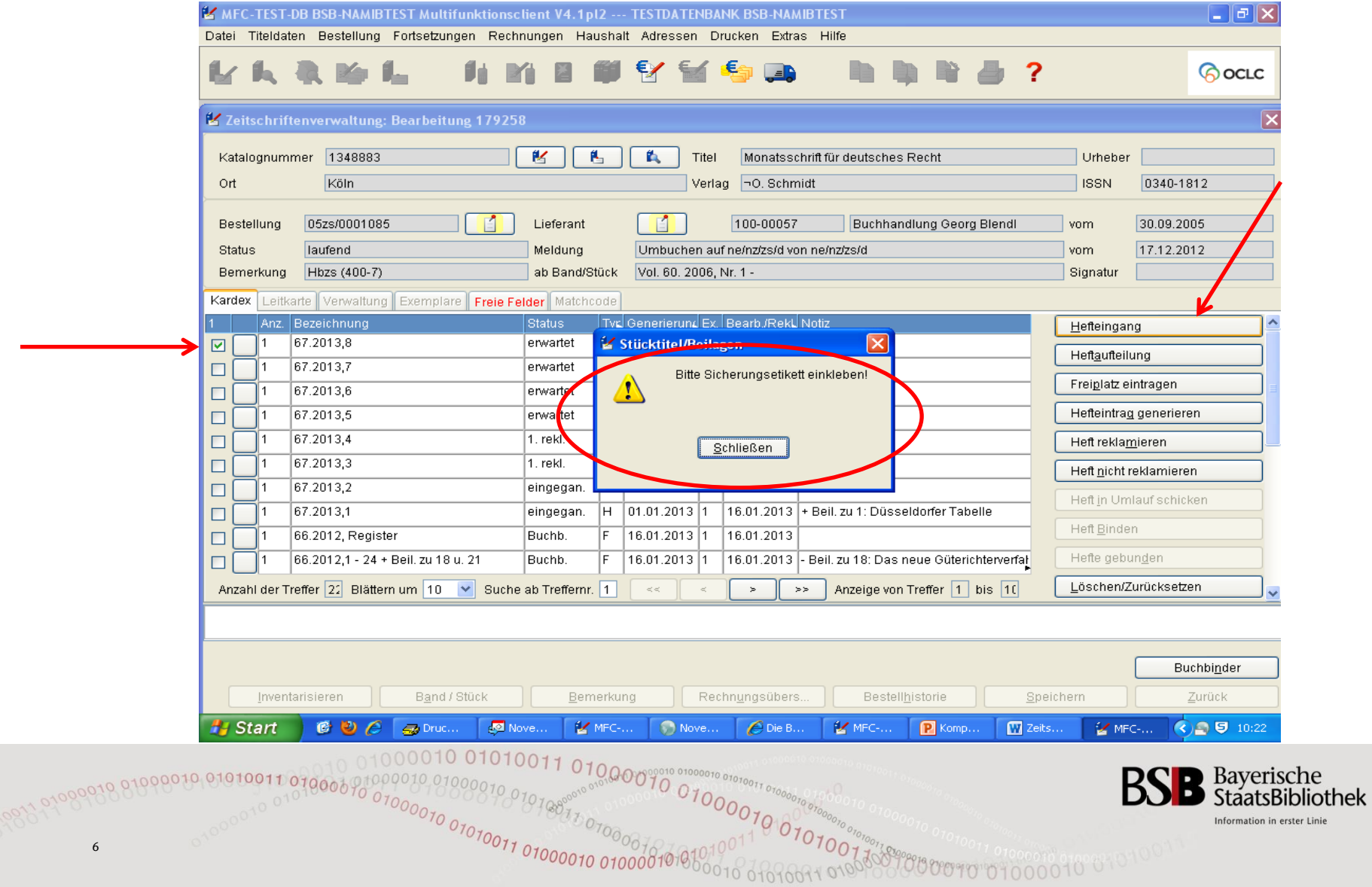

# **Hefteintrag im Kardex (6) Reiter: Leitkarte / Verwaltung / Exemplare**

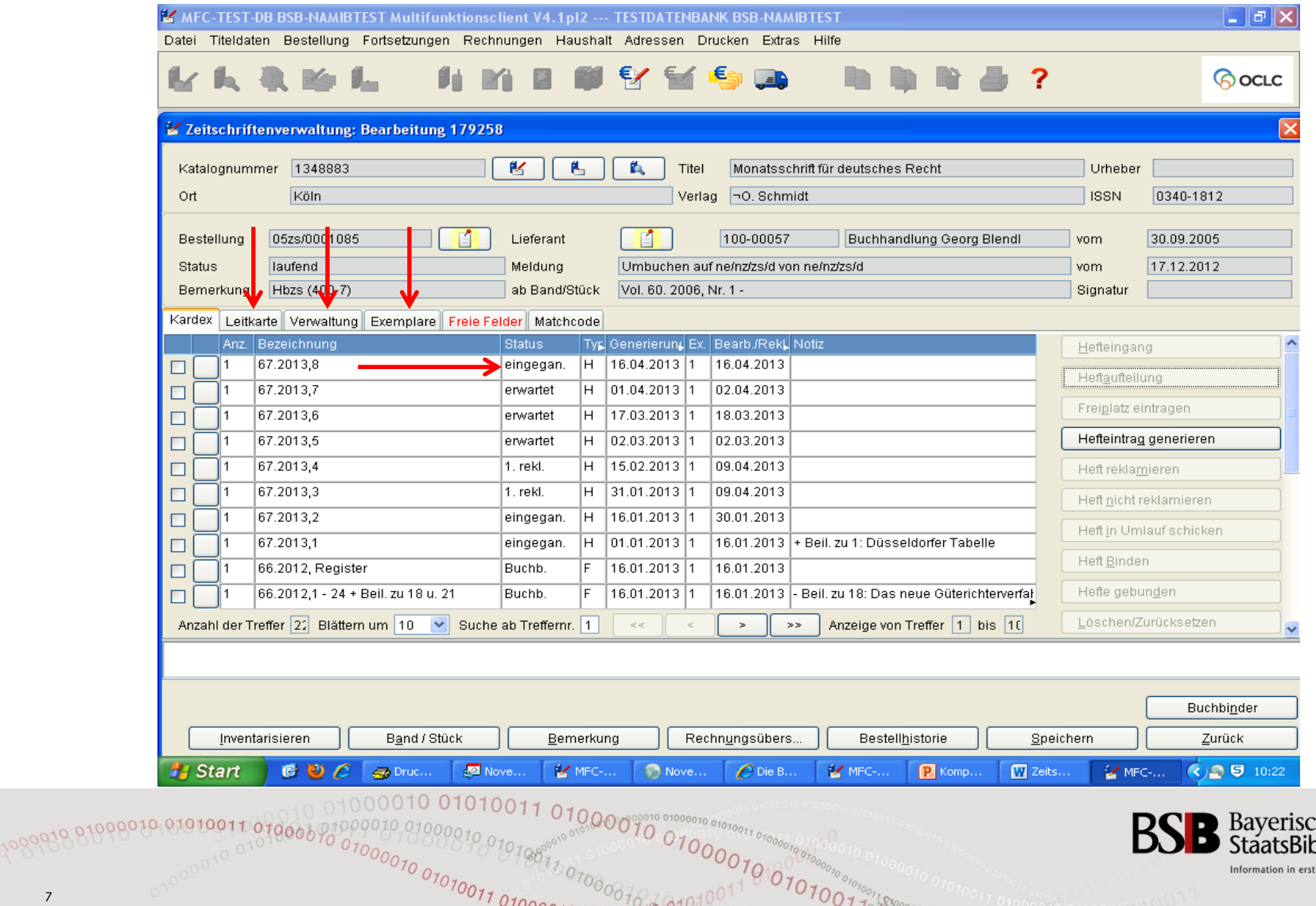

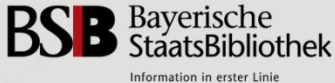

 $1010000100$ 

#### **Hefteintrag im Kardex (7) Leitkarte**

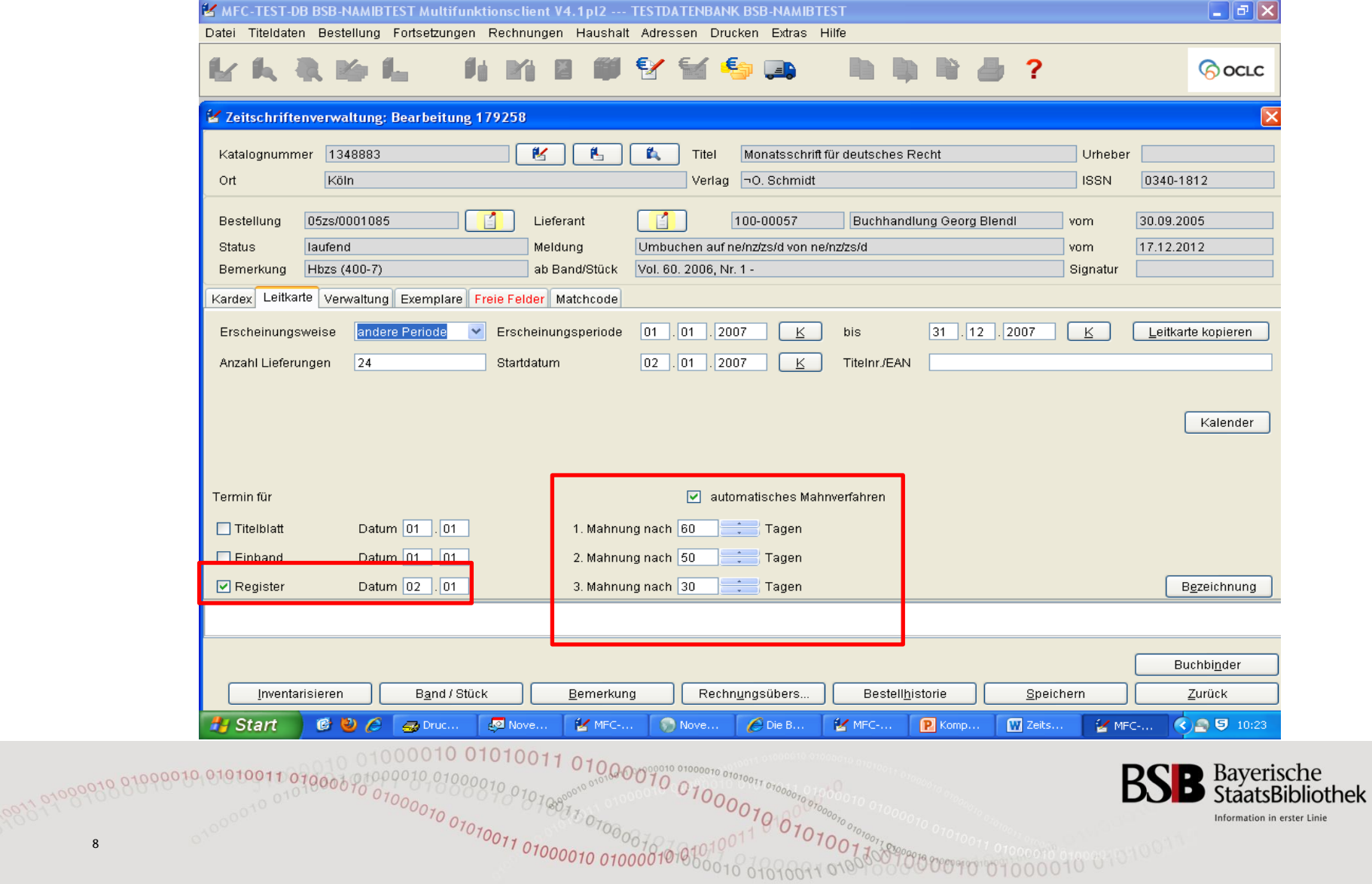

# **Hefteintrag im Kardex (8) Verwaltung**

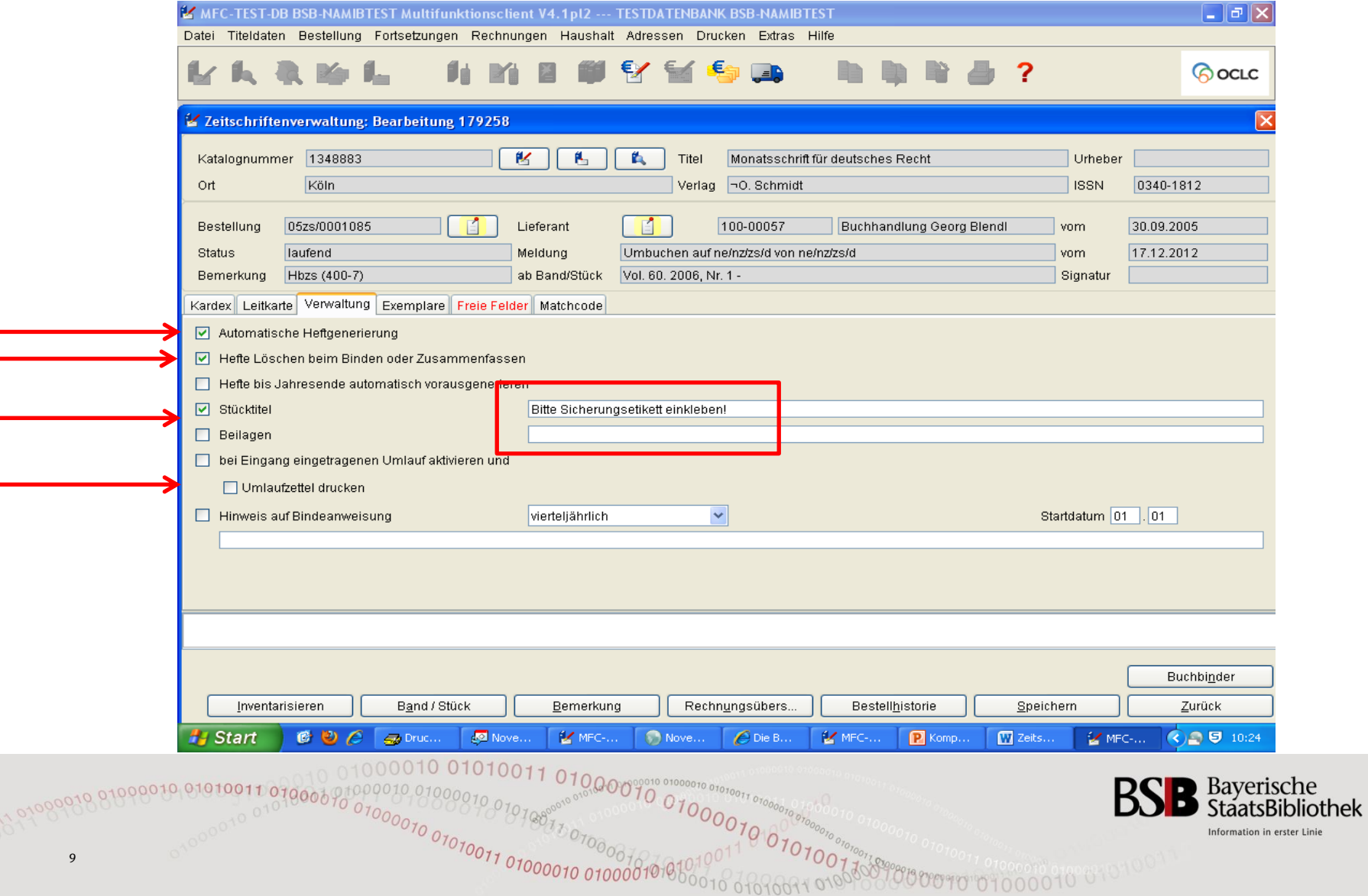

# **Hefteintrag im Kardex (9) Exemplare**

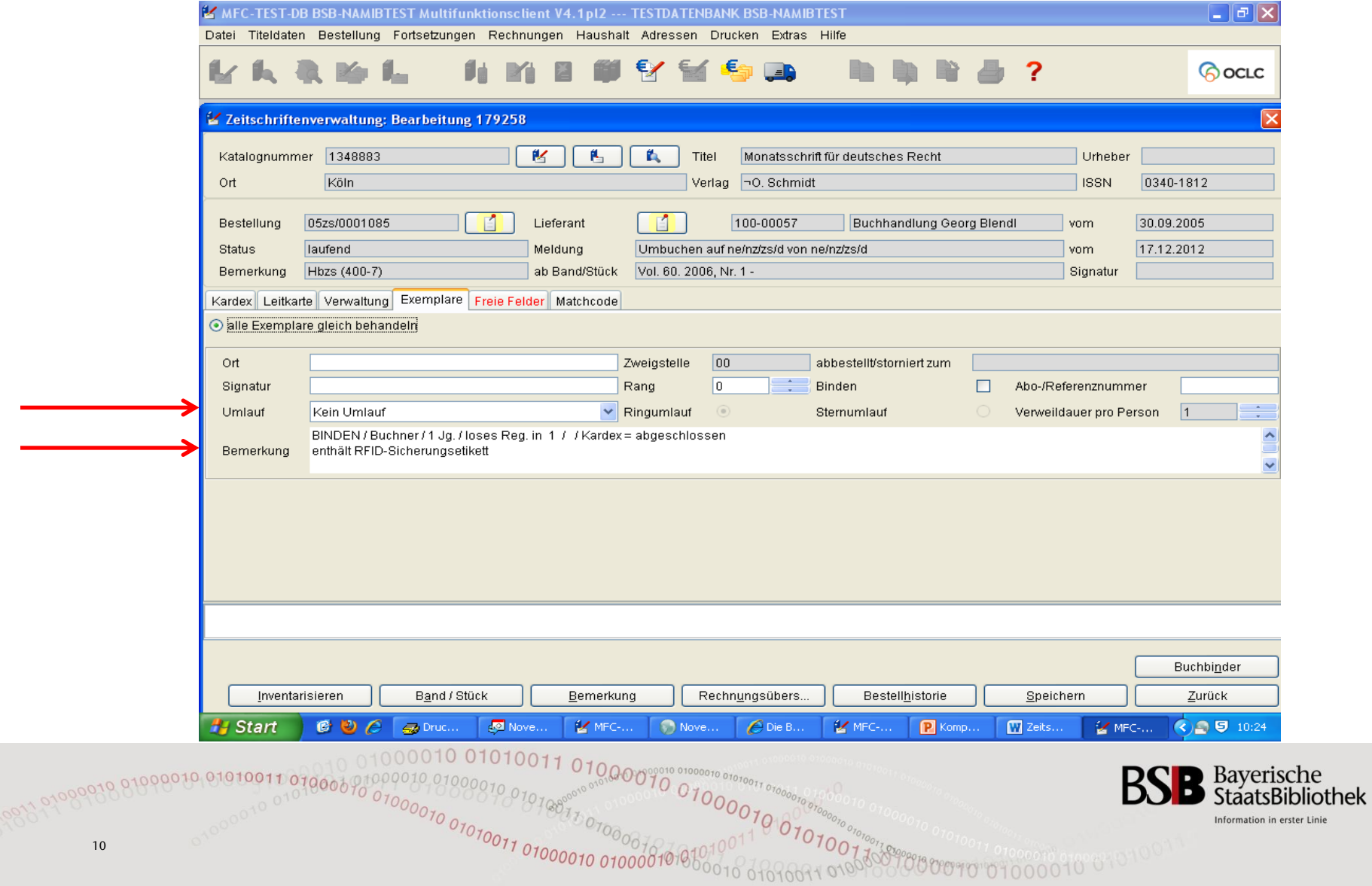

# Heftetikettenausdruck aus EC

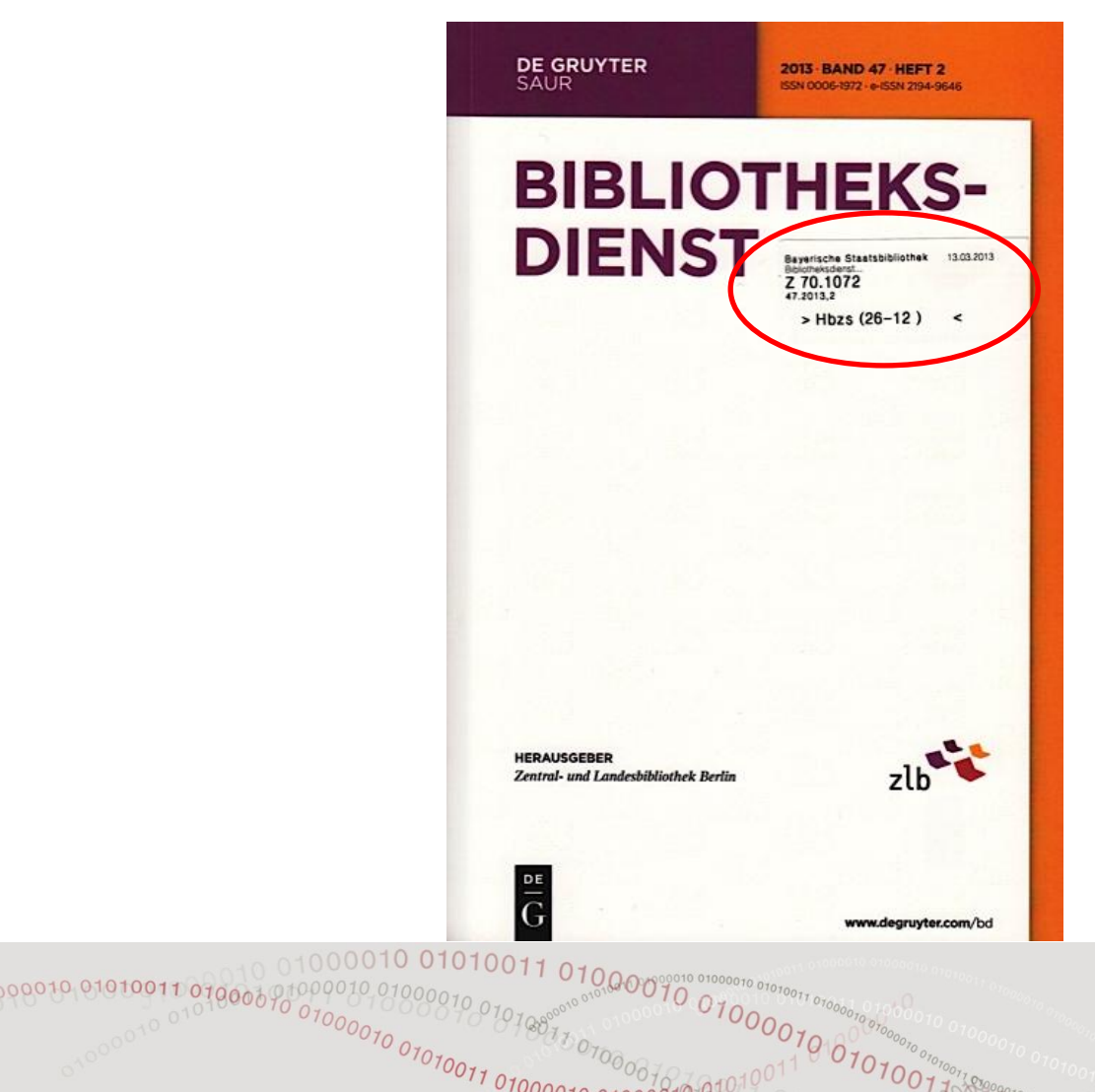

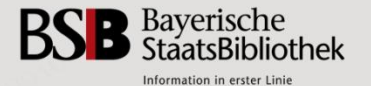

#### Umlaufzettel aus EC

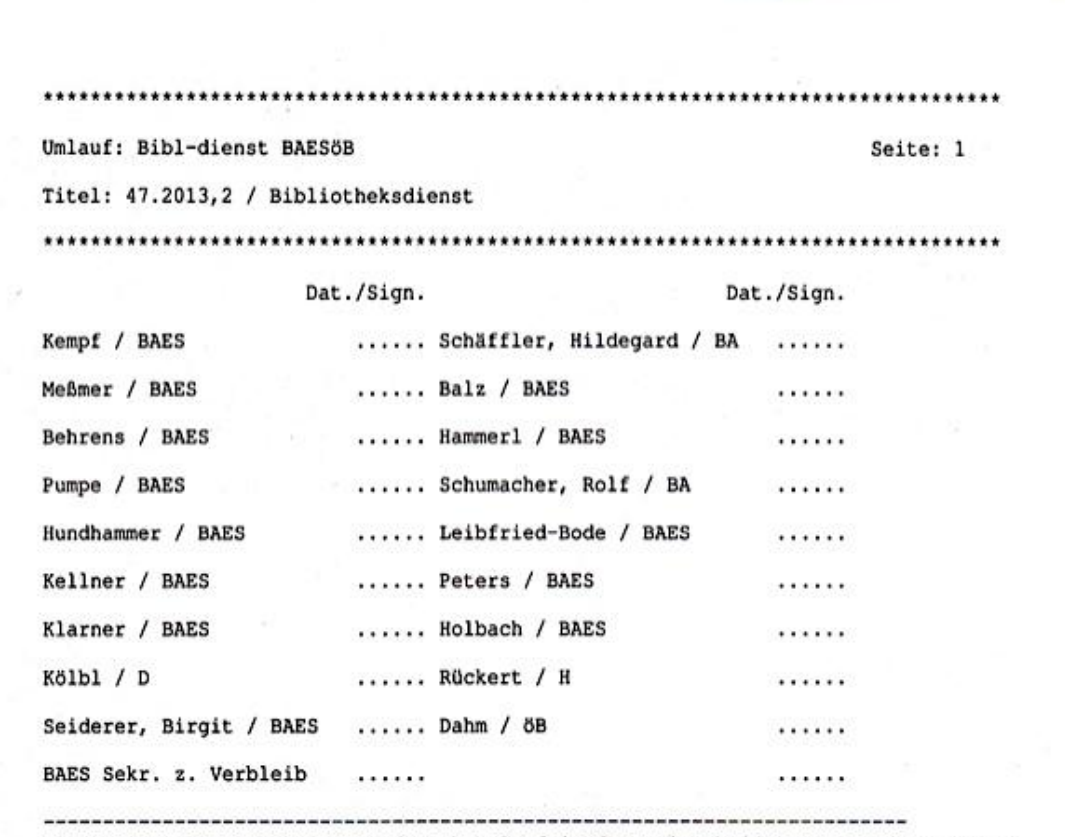

Bitte schnell weiterleiten und nach Umlauf in den Zeitschriftensaal zurücksenden! \*\*\*\*\*\*\*\*\*\*\*\*\*

01000070

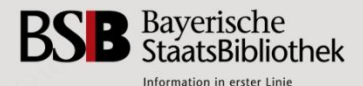

12

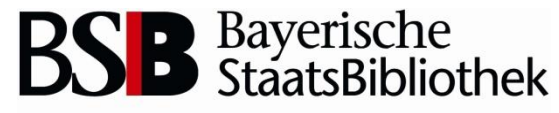

Information in erster Linie

# **SISIS – Erwerbungs-Client Elektronischer Lieferschein**

Entwicklungsgeschichte und Funktionalität.

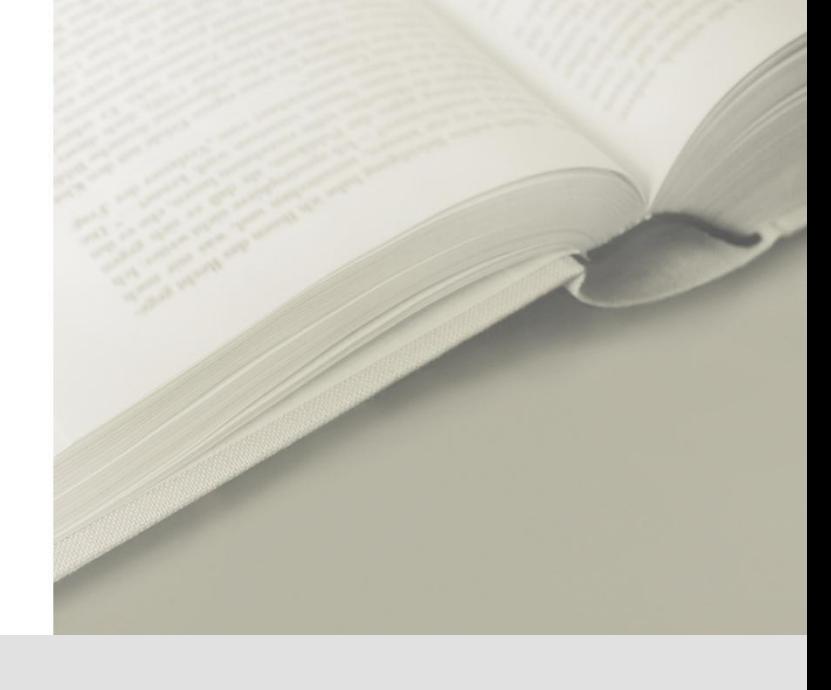

0<sub>10</sub>010100110010010010010010010010

Pia Renner-BAES 2 17. April 2013

# **Die Entwicklung des Elektronischen Lieferscheins an der BSB (1) Entwicklungsgeschichte**

- Ausgangssituation: ca. 7500 Titel eines Lieferanten standen zur Übernahme in den EC an
- **Projektteile** 
	- Automatisierte Erzeugung von Bestelldaten
	- Schneller Hefteingang mit elektronischem Lieferschein
- Projektbezeichnung
	- "Automatisierte Zeitschriftenverwaltung im SISIS SunRise-Erwerbungsclient"
		- › Auftragsvergabe an SISIS im Oktober 2005
		- › Testphase im Sommer 2006
		- › Auslieferung und Aufnahme des Echtbetriebs Ende 2006

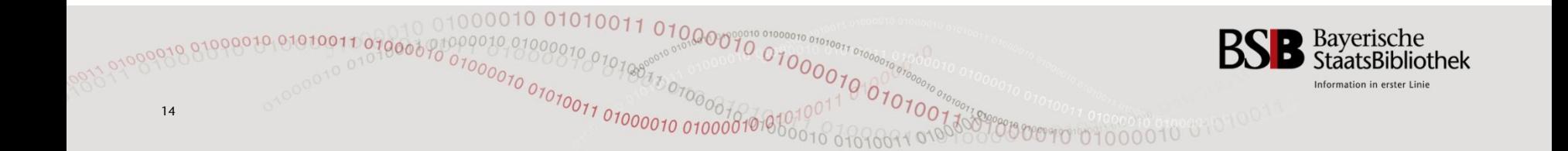

# **Die Entwicklung des Elektronischen Lieferscheins an der BSB (2) Voraussetzungen und Gründe**

- Größere Anzahl von Abos konzentriert bei 1 Lieferanten
- Nutzung des konsolidierten Lieferservices eines Lieferanten

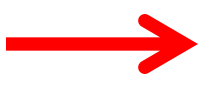

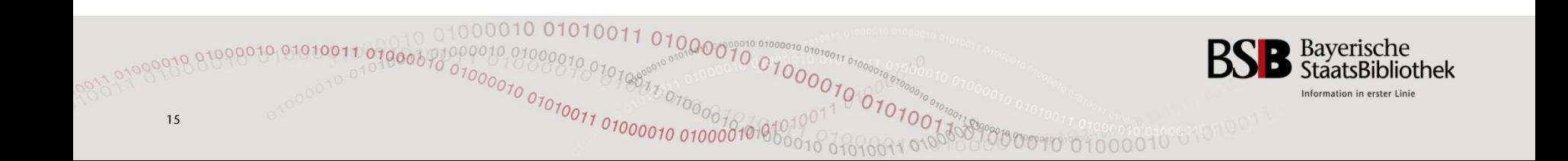

# **Konsolidierter Lieferservice**

- An der BSB im Rahmen eines Outsourcingprojektes seit 1997
- Lieferung erfolgt an Agentur (nicht an Bibliothek)
- Serviceleistungen der Agentur:
	- Verbuchung der Hefte im elektronischen Kardex
	- Automatische Reklamation fehlender Hefte
	- Verwaltung bibliothekseigener Daten im elektronischen System des Lieferanten
	- Regalfertige Auslieferung der Hefte mit kundenspezifischen Aufklebern
	- Umlaufzettel (optional)
	- Buchsicherung (optional)

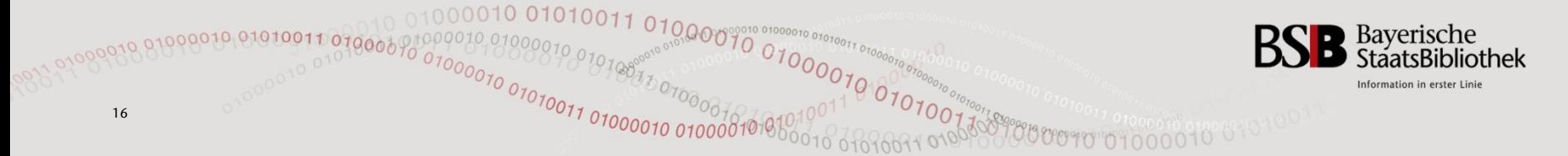

# **Die Entwicklung des Elektronischen Lieferscheins an der BSB (2) Voraussetzungen und Gründe**

- Große Anzahl von Abos konzentriert bei 1 Lieferanten
- Nutzung des konsolidierten Lieferservices eines Lieferanten
- Lieferantendaten geeignet für Transfer (inhaltlich wie technisch)
- Enge Kooperation zwischen Lieferant und Bibliothek
- Ziel: Beschleunigung der täglichen Hefteinträge

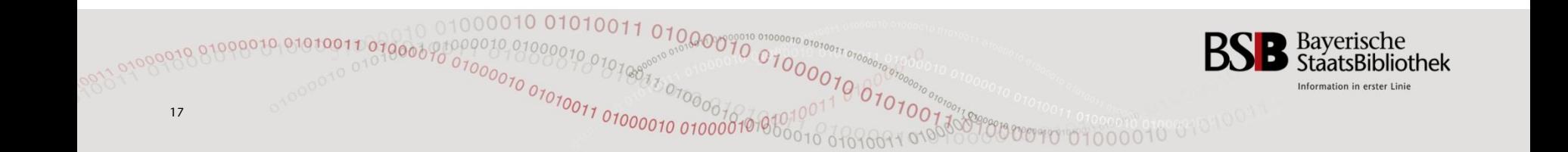

# **Die Entwicklung des Elektronischen Lieferscheins an der BSB (3) Konsequenzen**

- EC-Bestellnummer muss in Lieferantendatenbank eingepflegt werden
- Leitkarte: Erscheinungsweise muss auf "unregelmäßig" eingestellt sein
- Verzicht auf Heftdatengenerierung
- Elektronischer Kardex bleibt leer (ohne Vorbelegungen)
- Folglich: Keine Nutzung der systemeigenen Heftmahnroutine

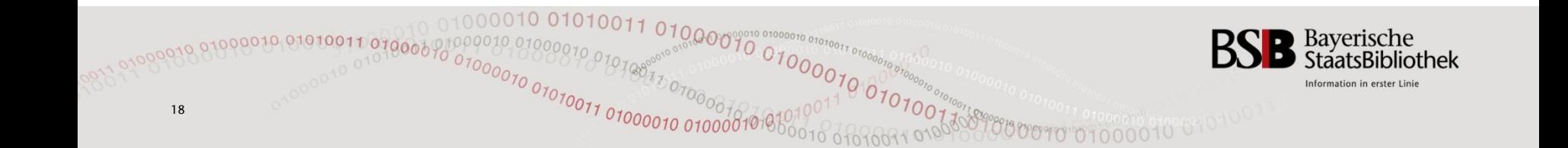

# **Elektronischer Lieferschein Datenlieferung**

- Lieferung des EL vom Lieferanten als csv-Datei per E-Mail-Anhang direkt in Mailbox
- Abspeicherung auf bestimmten Laufwerk (Zwischenlagerung)
- Abholung von dort über den EC /Funktion "Hefteingang mit Lieferschein"

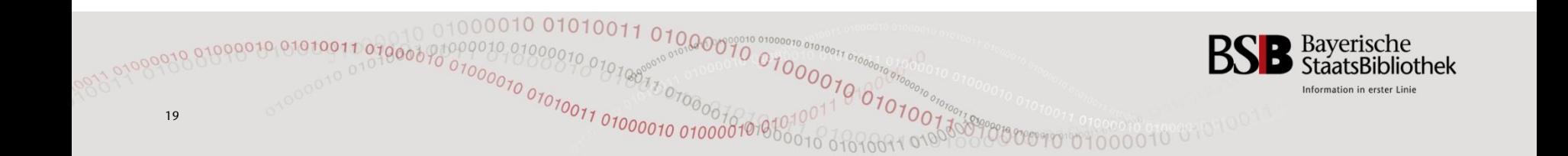

# **Elektronischer Lieferschein - Bearbeitung (1) Eingang der csv-Dateien per e-Mail**

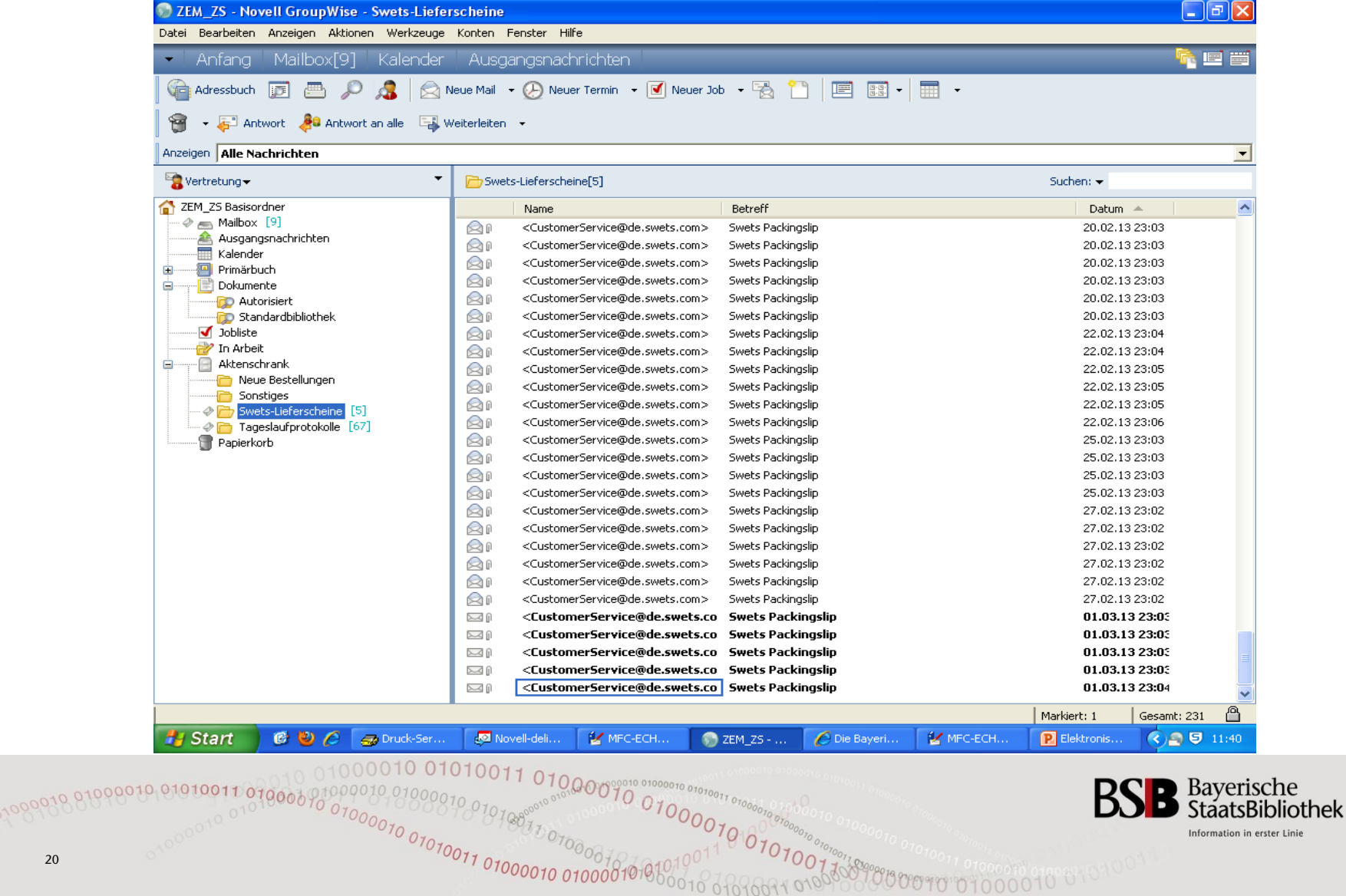

20

Information in erster Linie

#### **Elektronischer Lieferschein - Bearbeitung (2) Speicherung der Dateien in einem definierten Ordner**

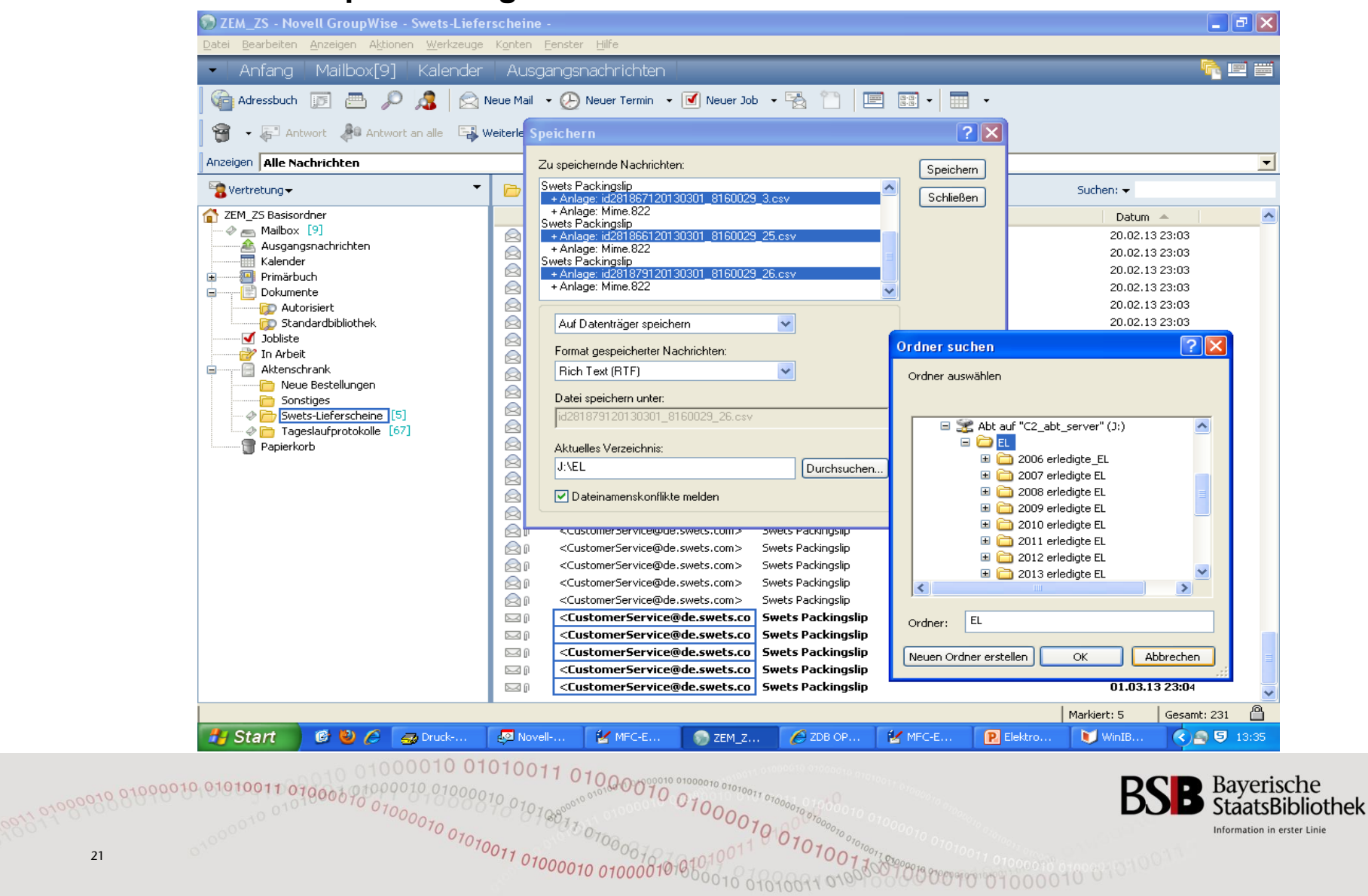

# **Elektronischer Lieferschein - Bearbeitung (3)**

#### **EC: Bereitstellung bei "Fortsetzungen / Hefteingang mit Lieferschein"**

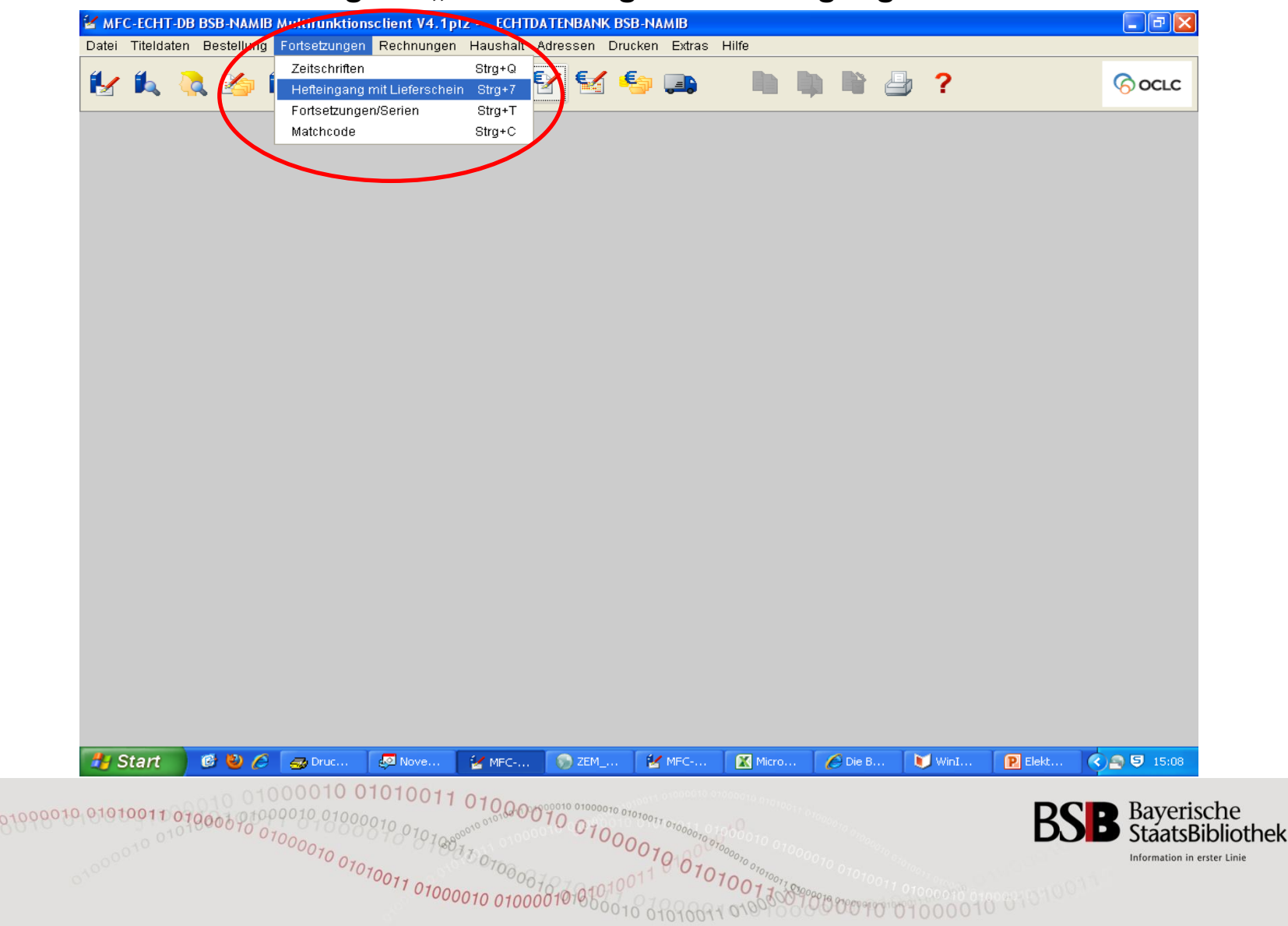

#### **Elektronischer Lieferschein - Bearbeitung (4) Auswahl des Lieferscheins**

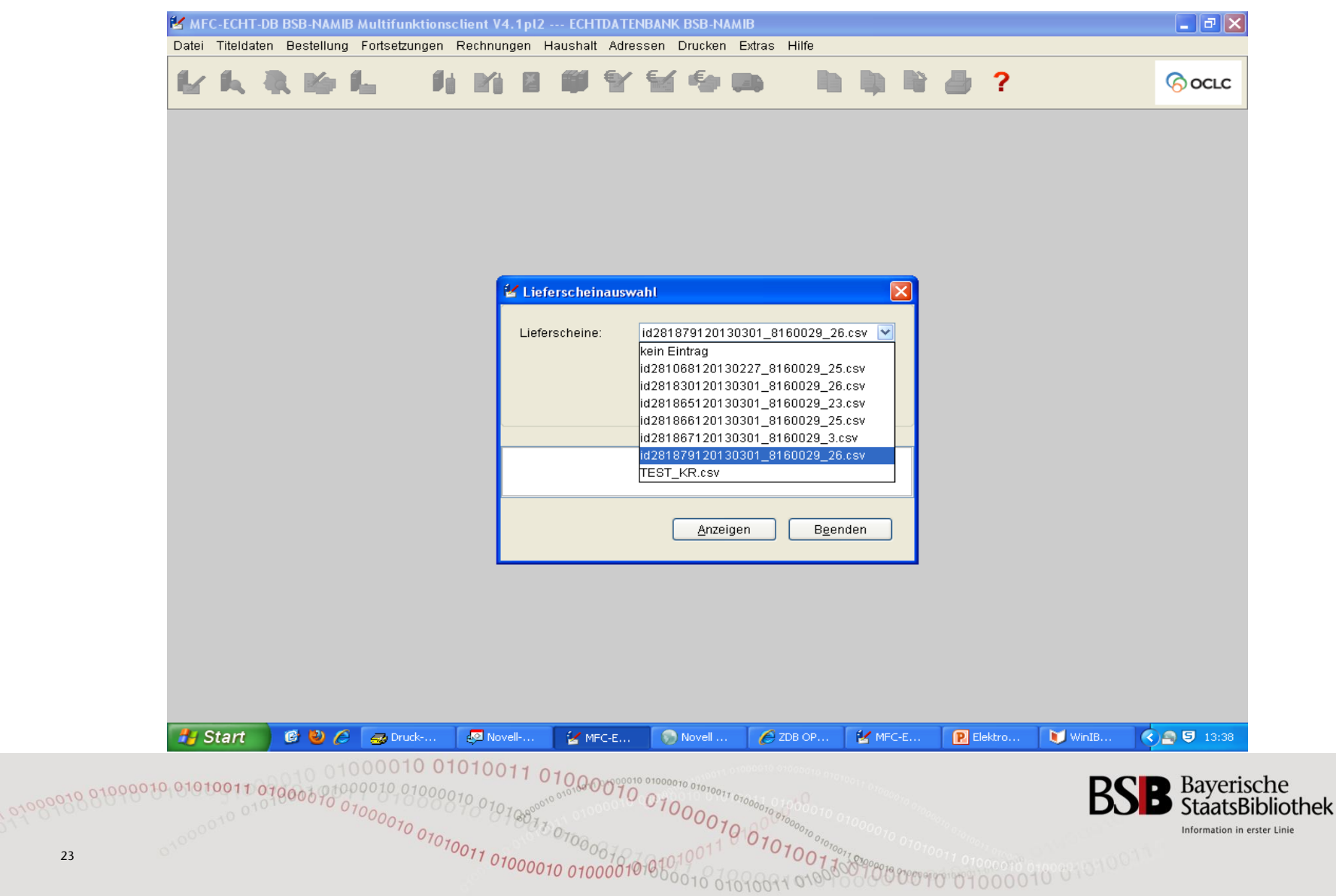

#### **Elektronischer Lieferschein - Bearbeitung (5) Anhaken der der Titel**

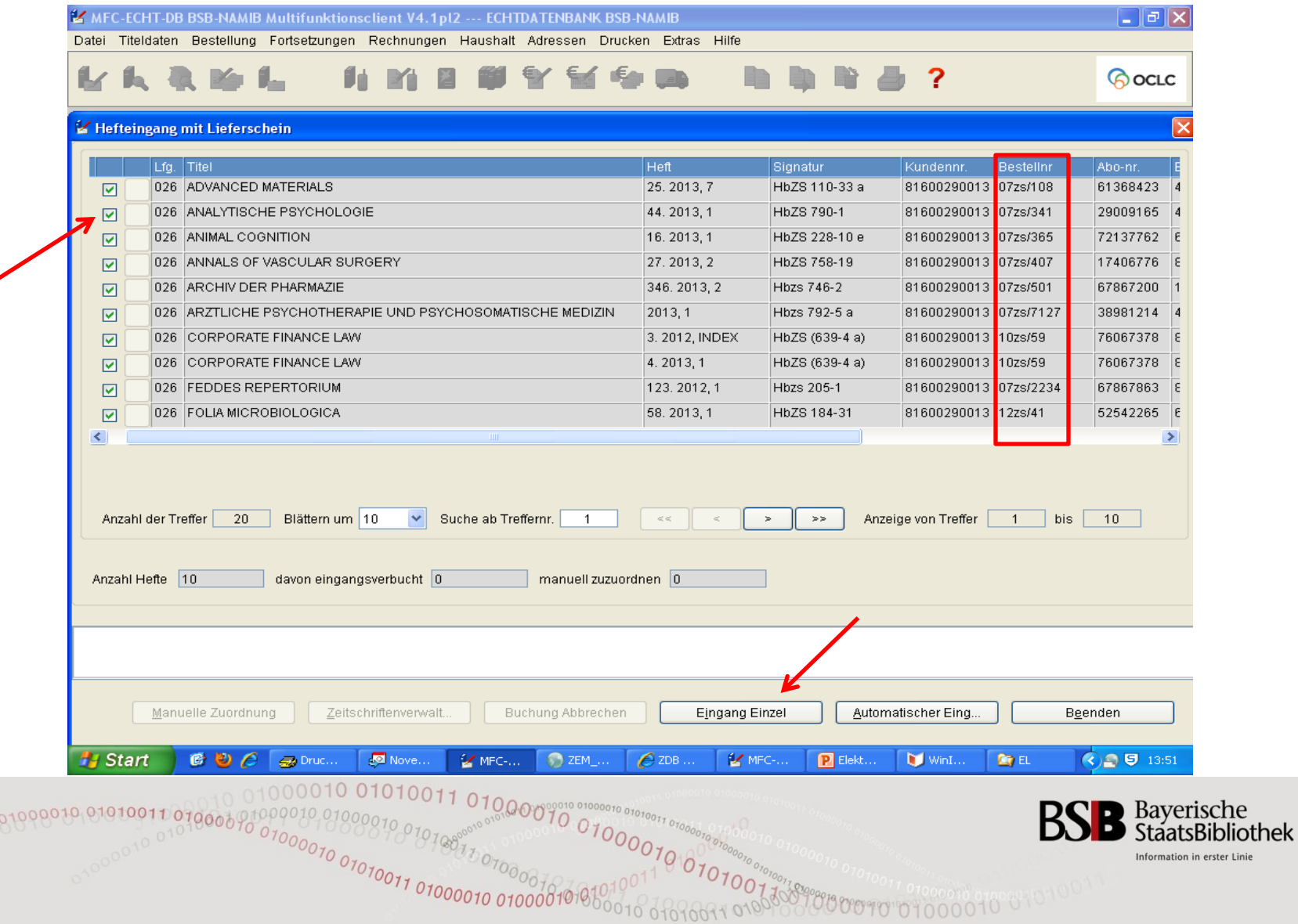

24

# **Elektronischer Lieferschein - Bearbeitung (6) Hefteingang im Kardex**

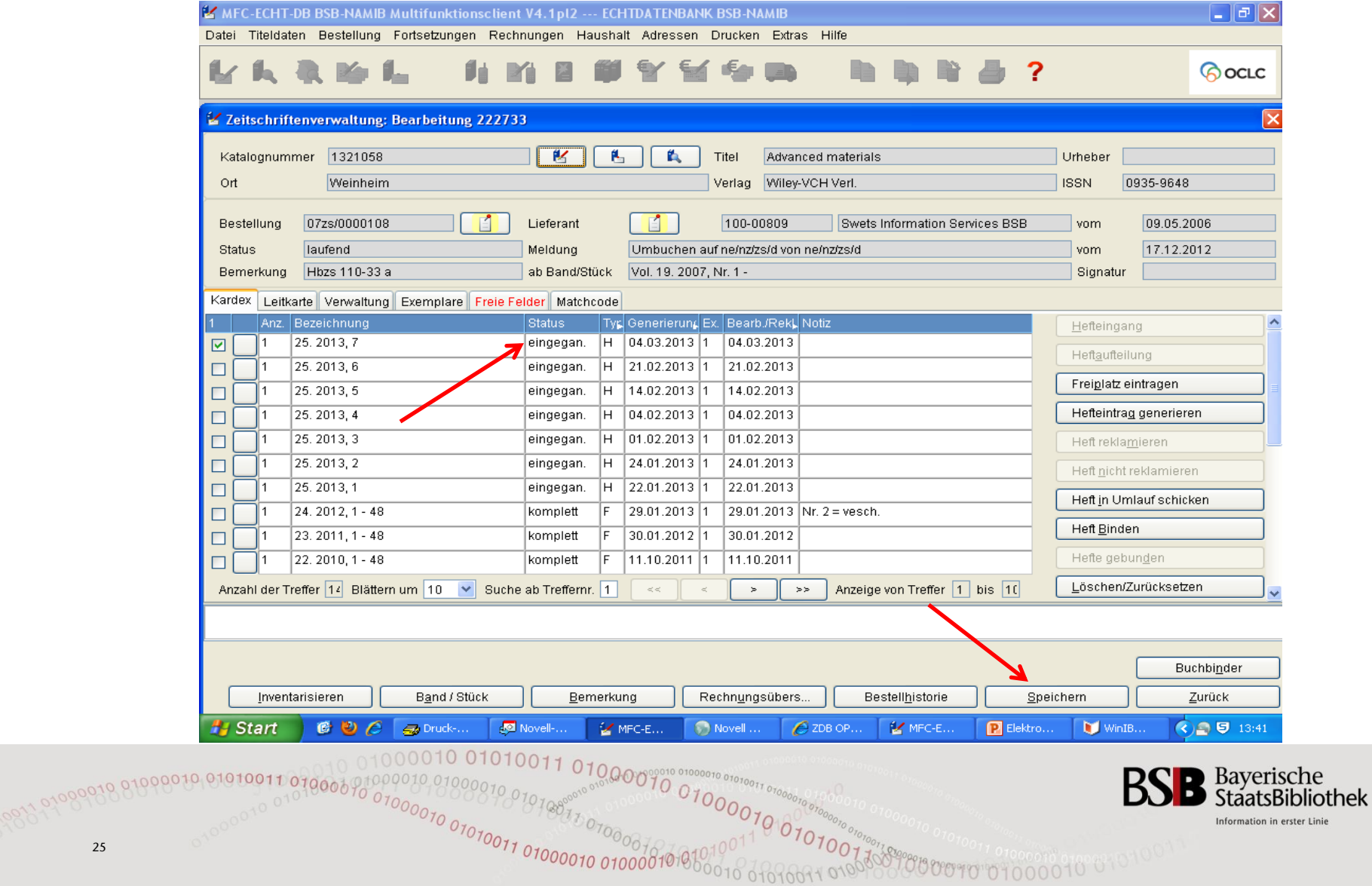

# **Elektronischer Lieferschein - Bearbeitung (7) Umlaufverbuchung im Kardex**

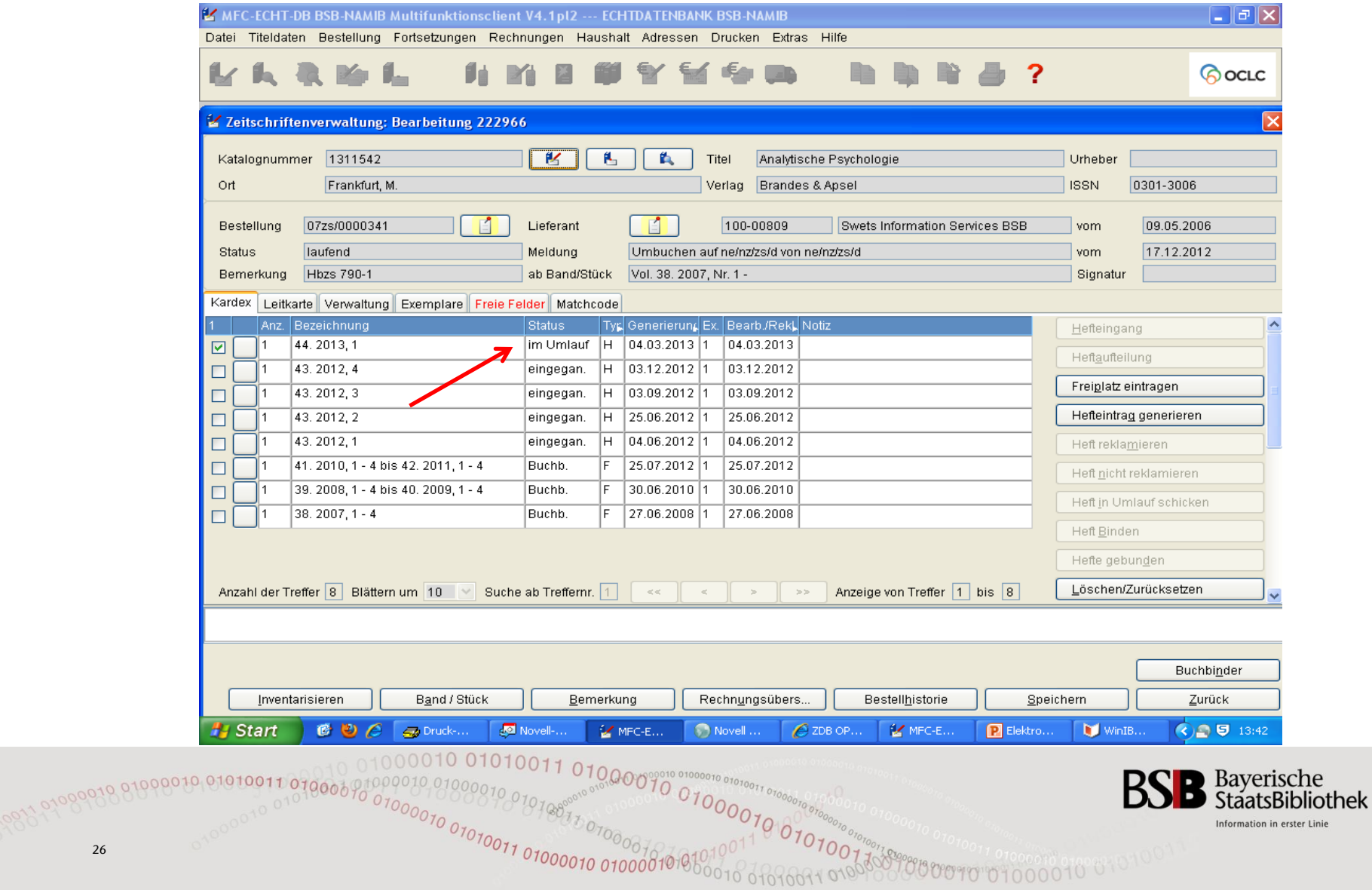

#### **Elektronischer Lieferschein - Bearbeitung (8) Bereits bearbeitete Titel im EL**

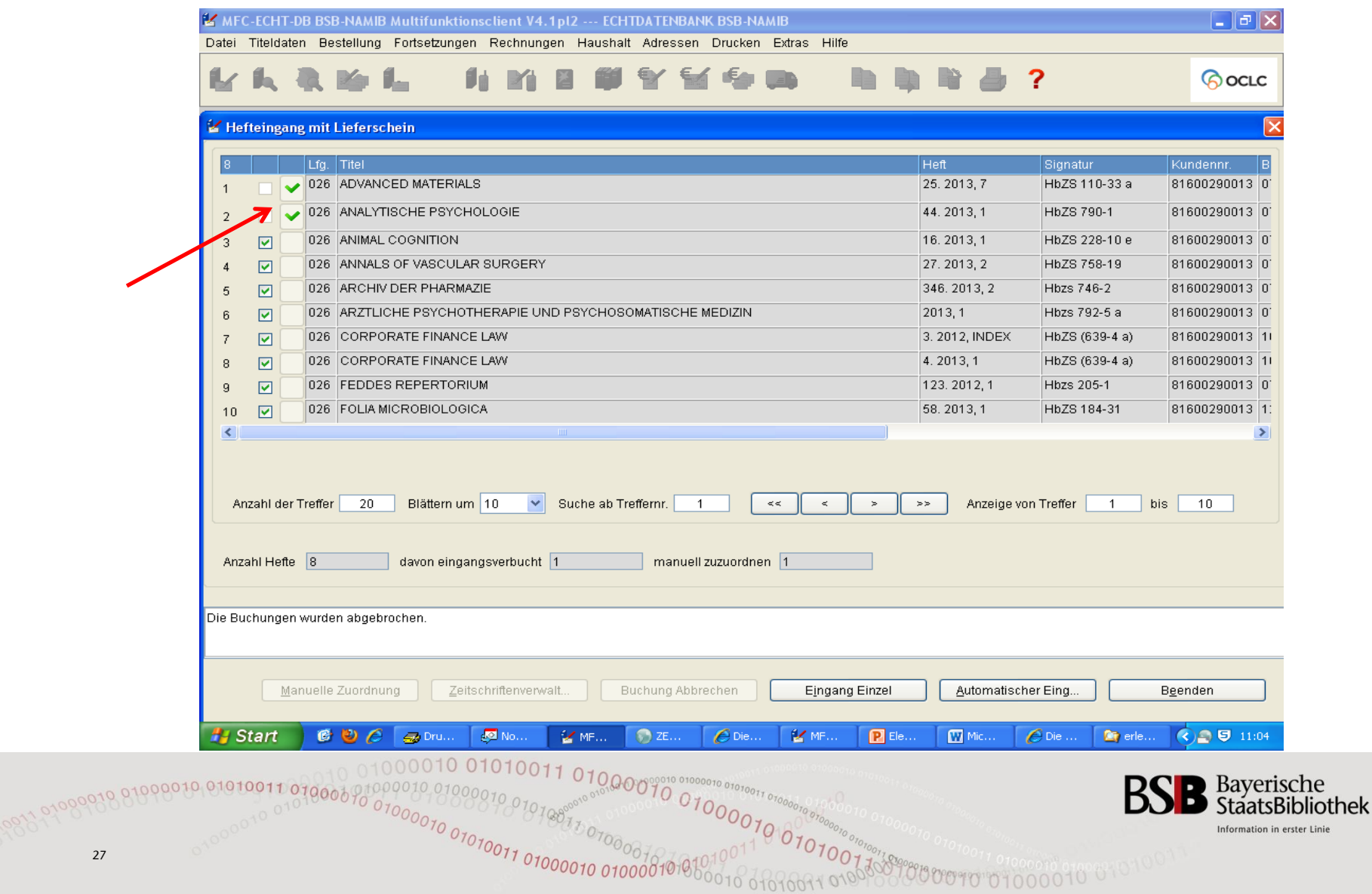

27

╱

# **Elektronischer Lieferschein - Bearbeitung (9) automatische Zuordnung fehlgeschlagen**

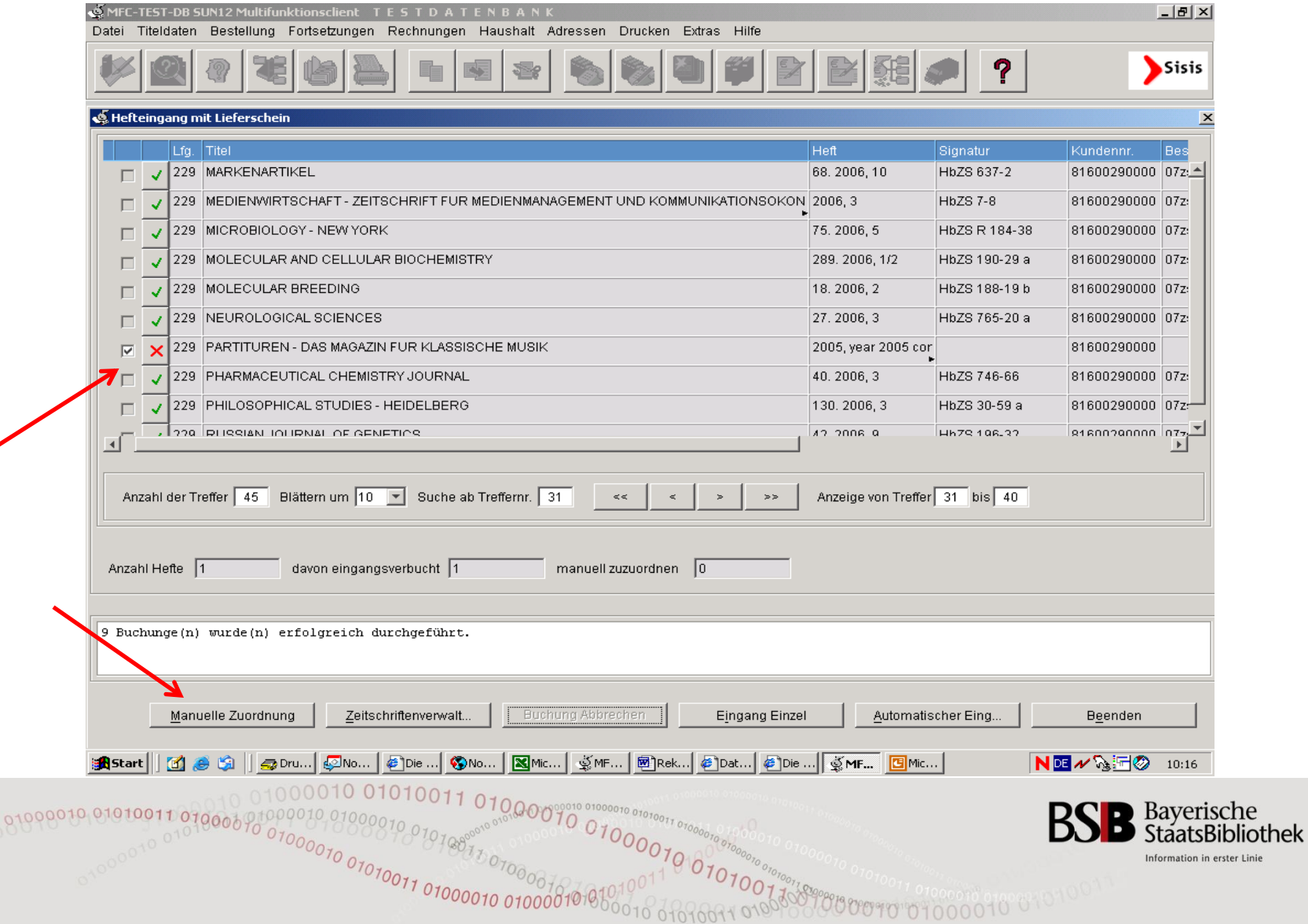

Linie

28

0100001

 $\overline{\phantom{a}}$ 

# **Elektronischer Lieferschein - Bearbeitung (10) Verschieben der Dateien in einen Ablageordner**

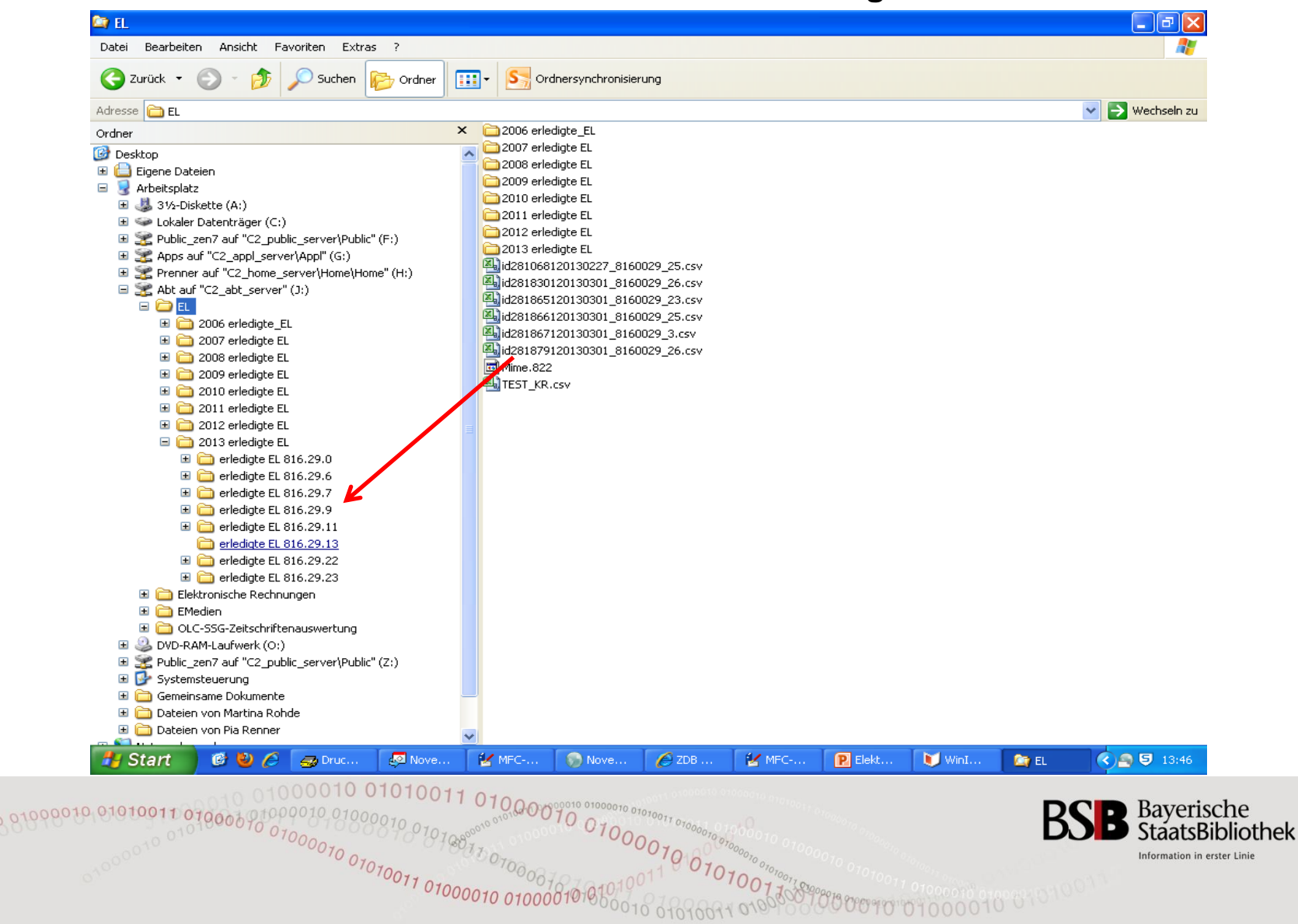

# **Noch Fragen ?**

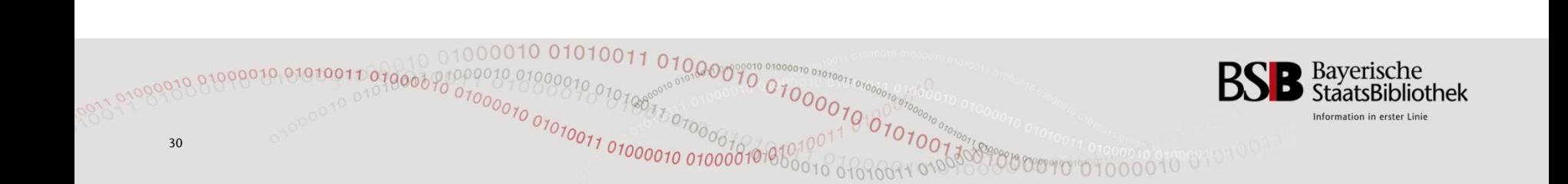

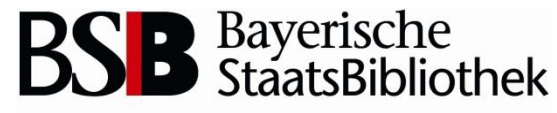

Information in erster Linie

# Rechnungsinventarisierung im **Erwerbungsclient**

- Haushaltsstruktur
- Rechnungsinventarisierung
- Lieferantenleitkarte
- Gutschriften
- Rechnungsanweisung

# Haushaltsstruktur (1)

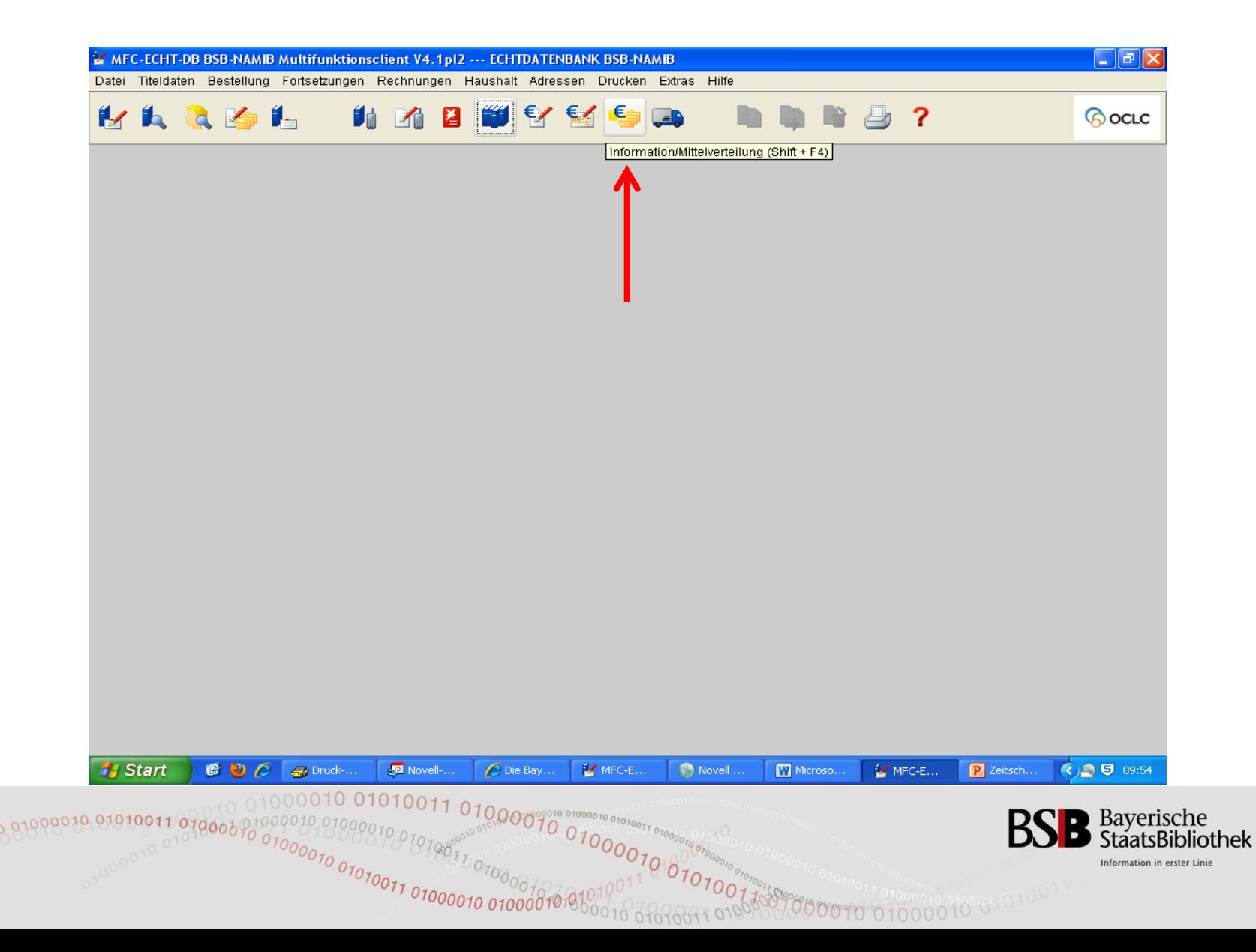

# Haushaltsstruktur (2)

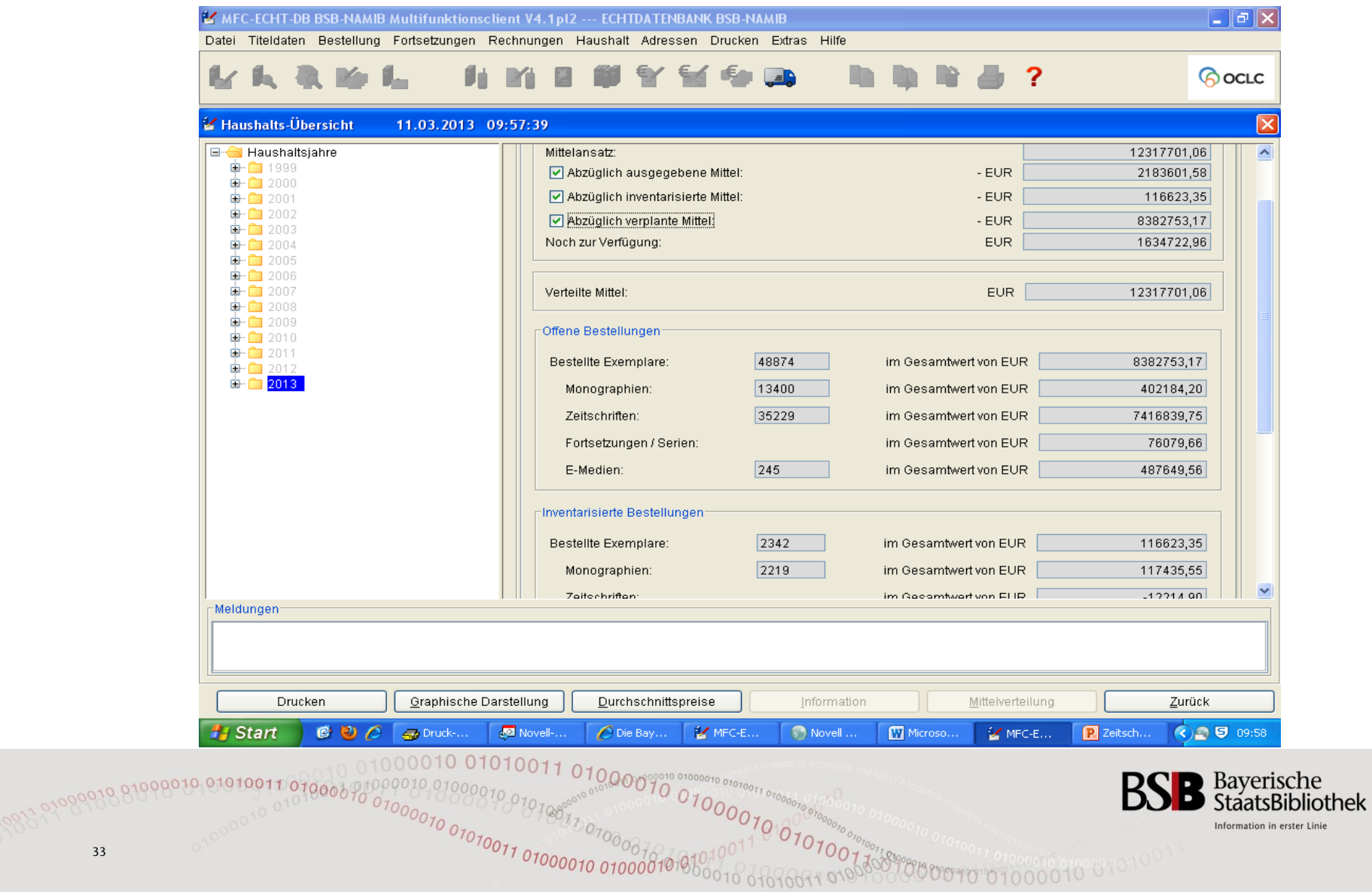

# Haushaltsstruktur (3)

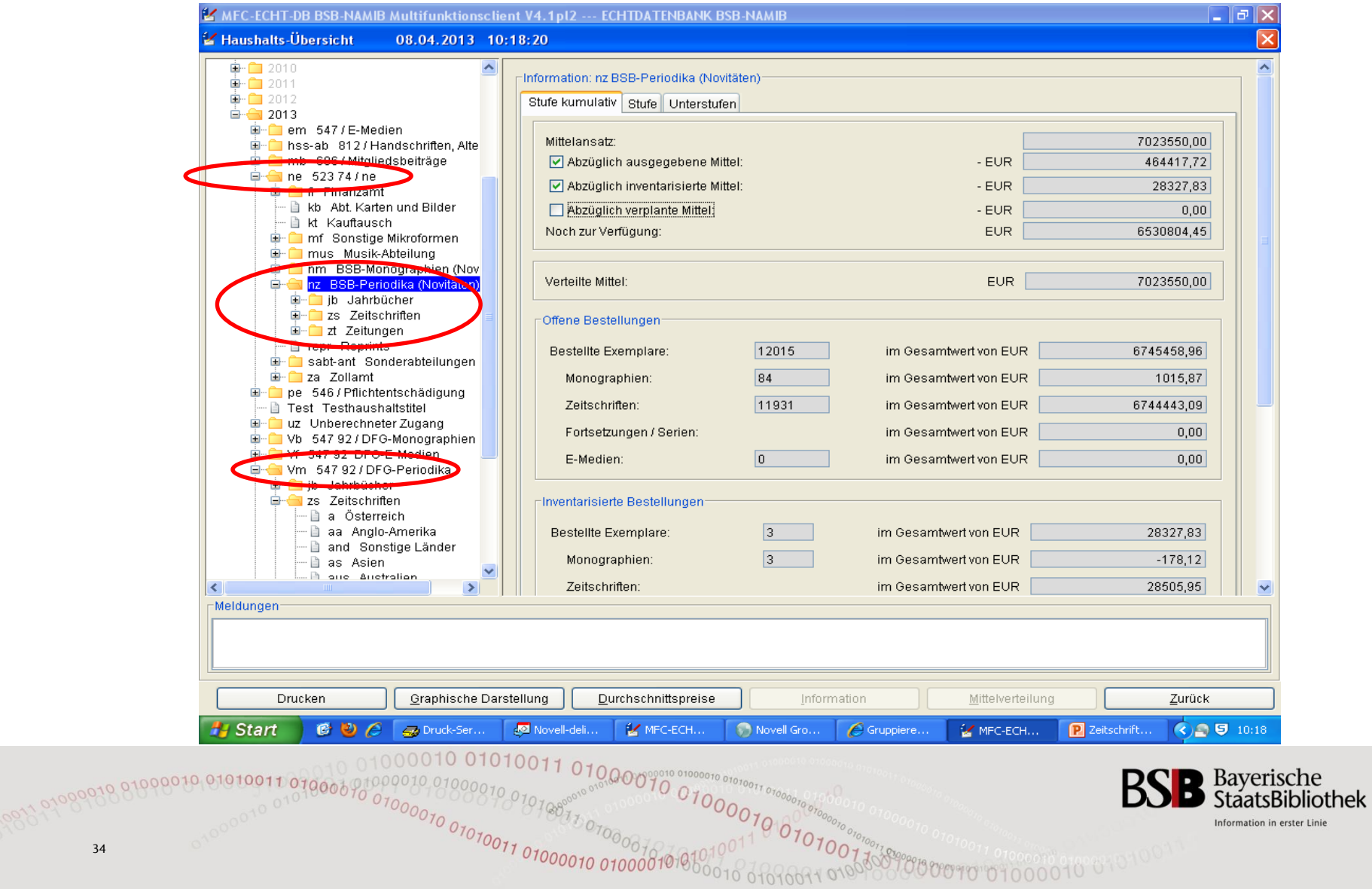

# Rechnungsinventarisierung (1)

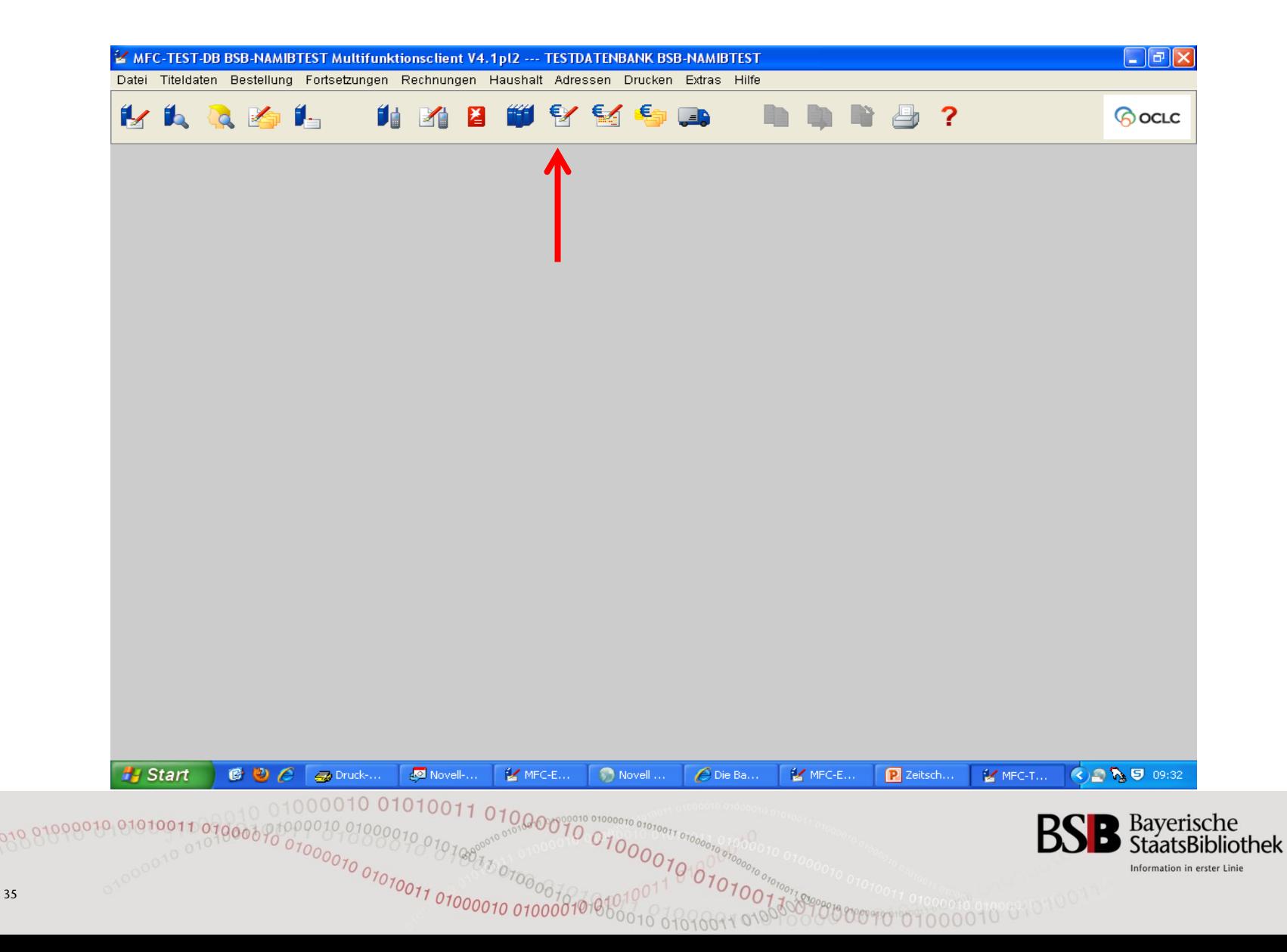

# Rechnungsinventarisierung (2)

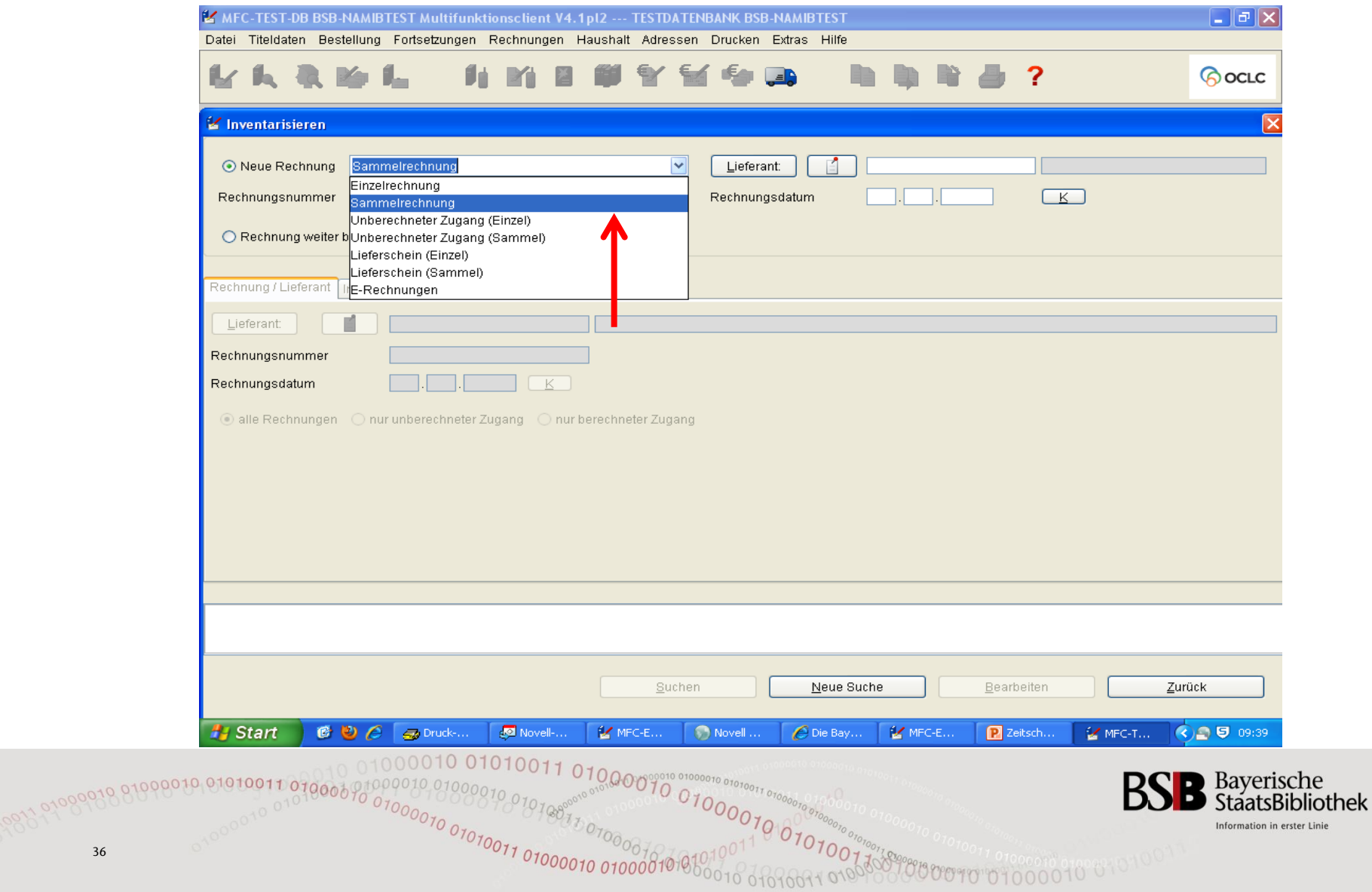

# Rechnungsinventarisierung (3)

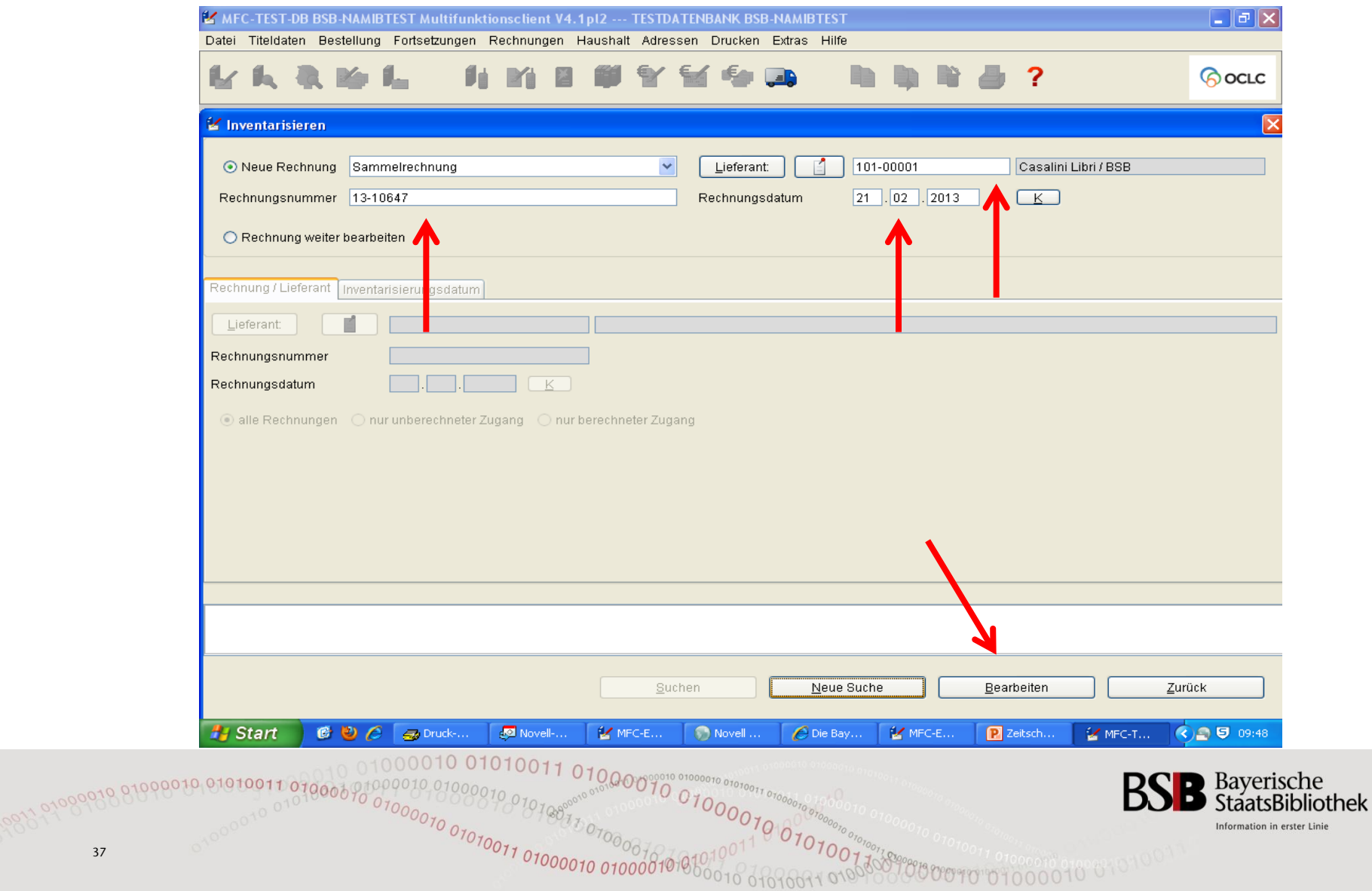

# Rechnungsinventarisierung (4)

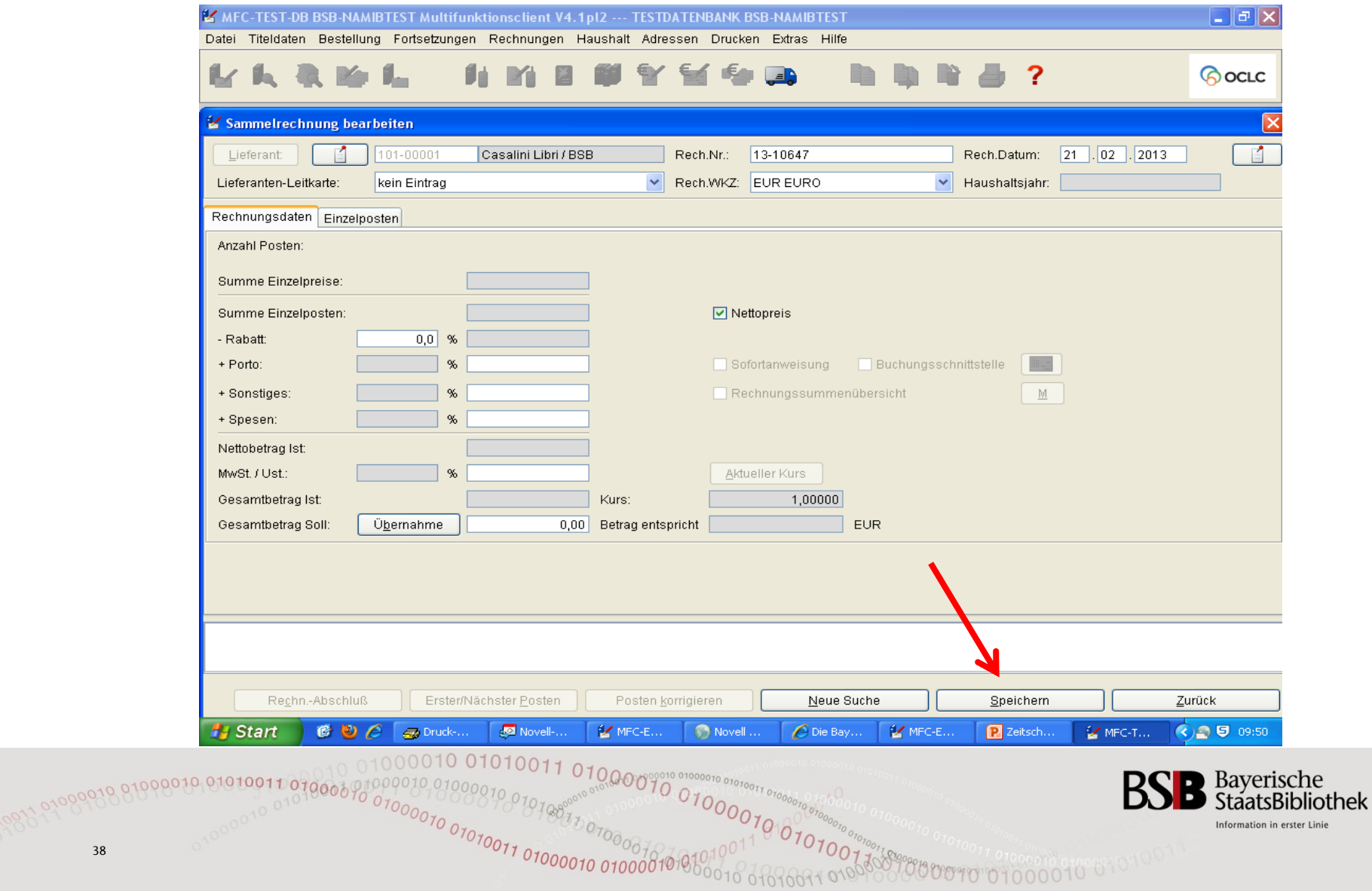

Linie

# Rechnungsinventarisierung (5)

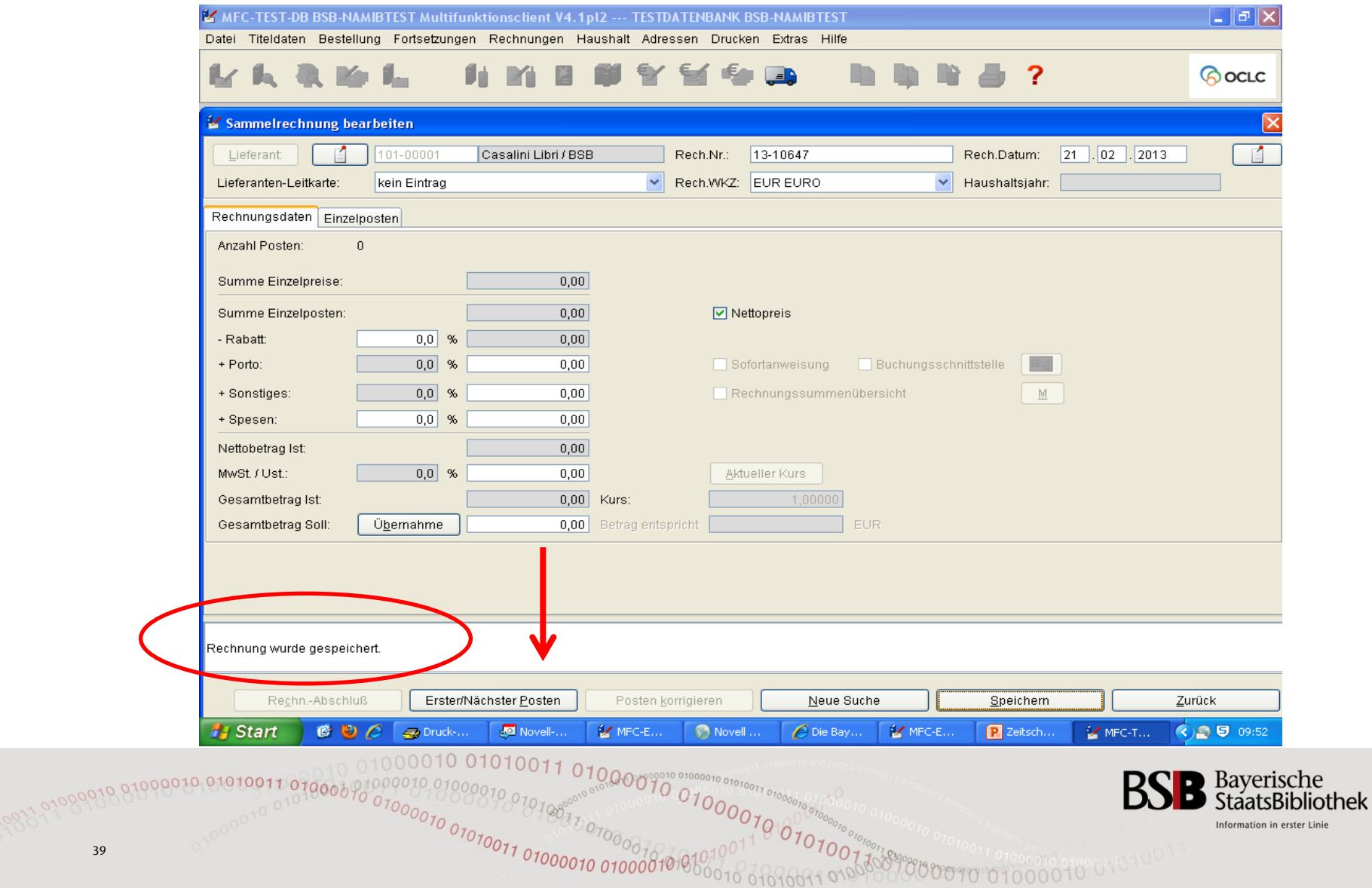

# Rechnungsinventarisierung (6)

Auswahl Einzelposten über Matchcode oder Bestellnummer

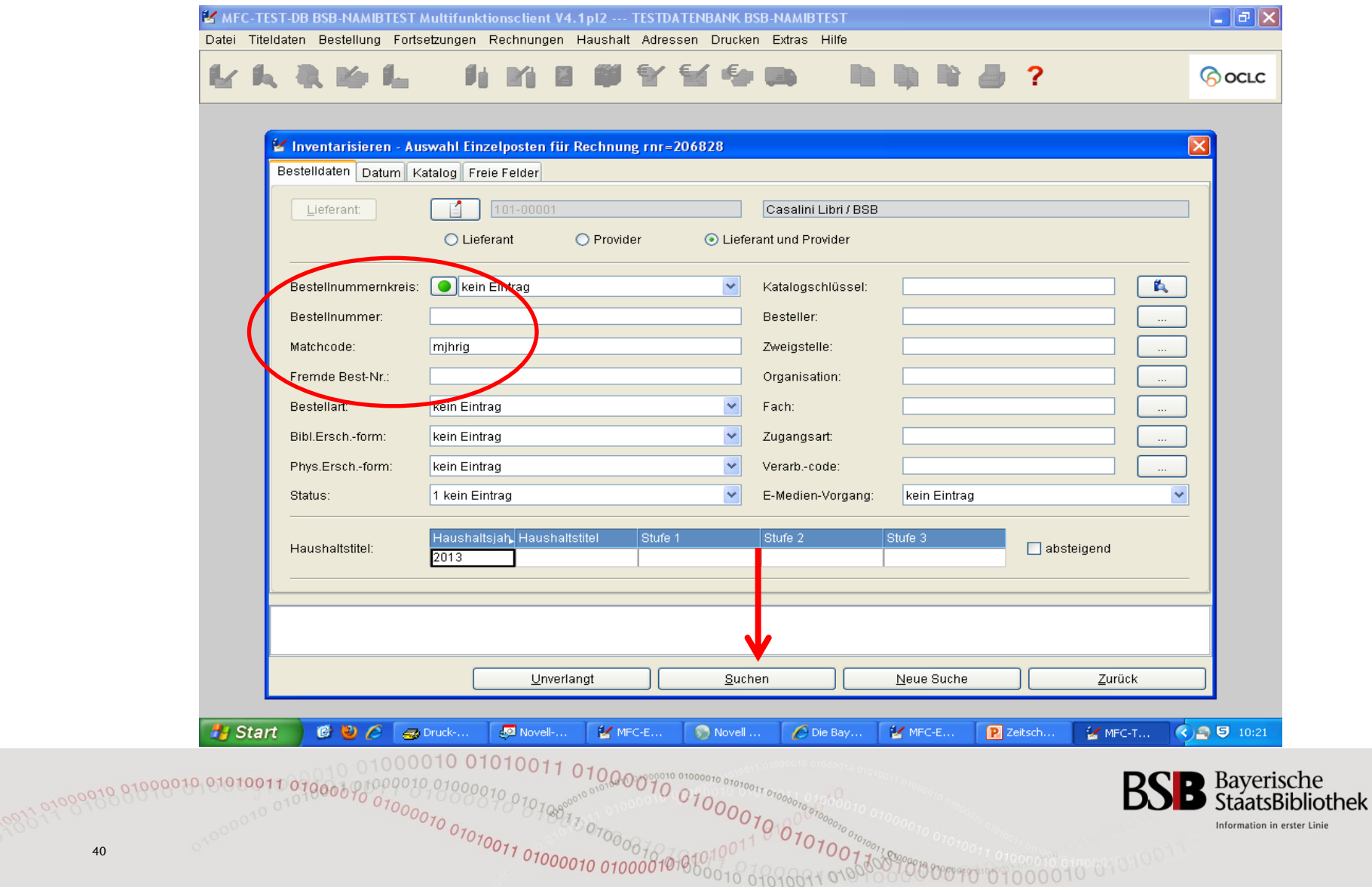

# Rechnungsinventarisierung (7) Inventarisieren Einzelposten - Rechnungsdaten

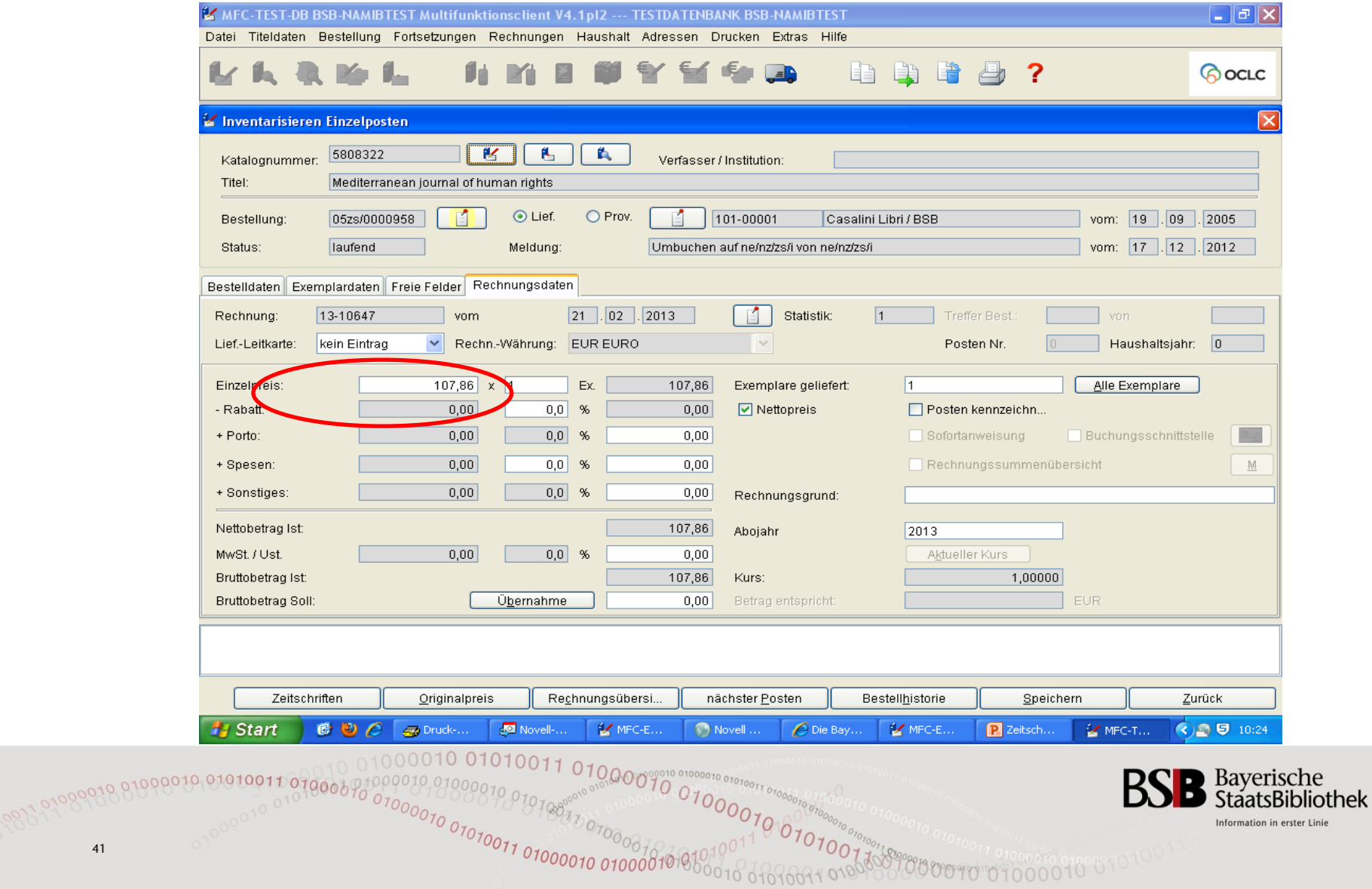

# Rechnungsinventarisierung (8) Inventarisieren Einzelposten - Rechnungsdaten

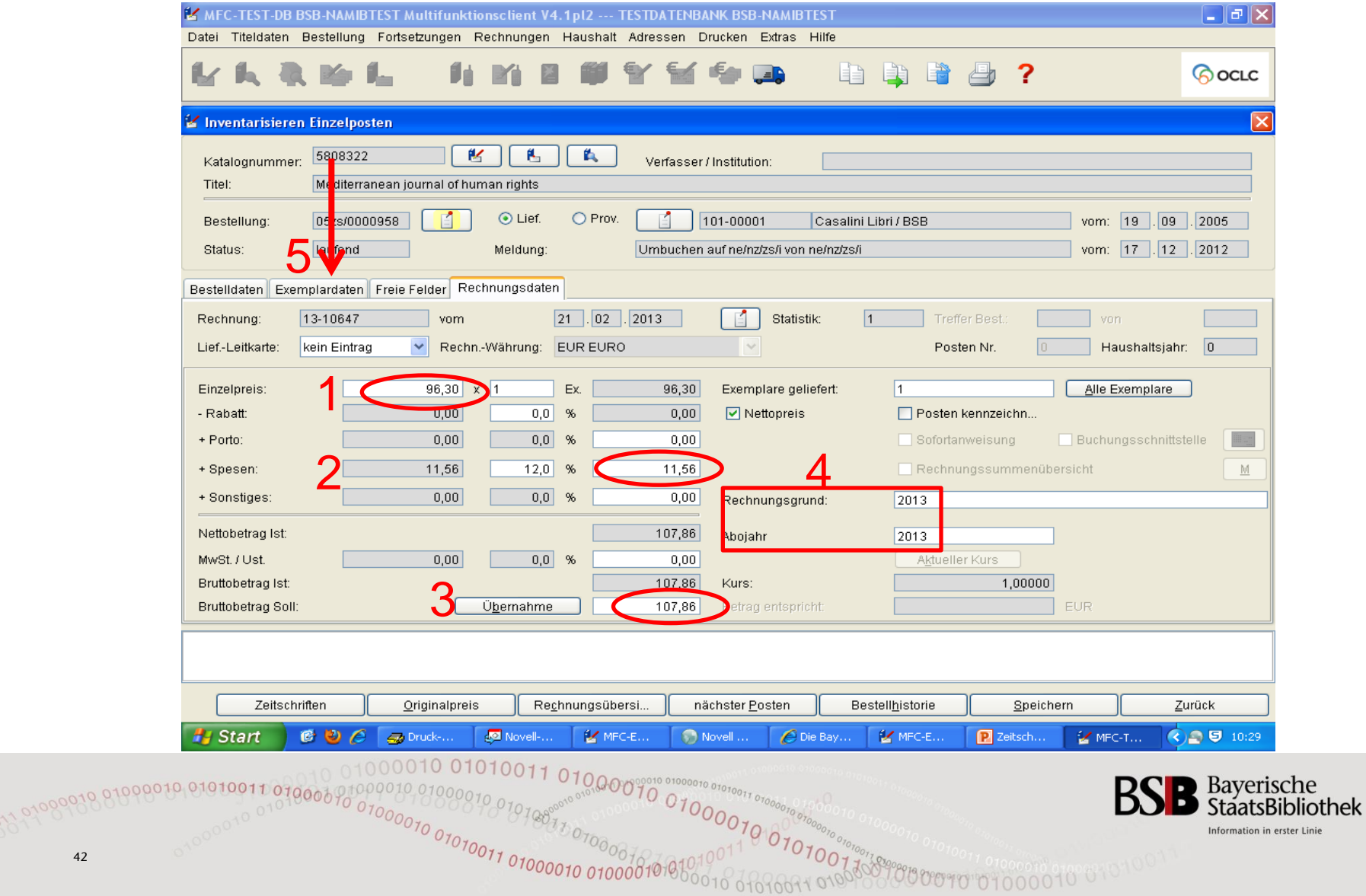

r Linie

# Rechnungsinventarisierung (9) Inventarisieren Einzelposten - Exemplardaten

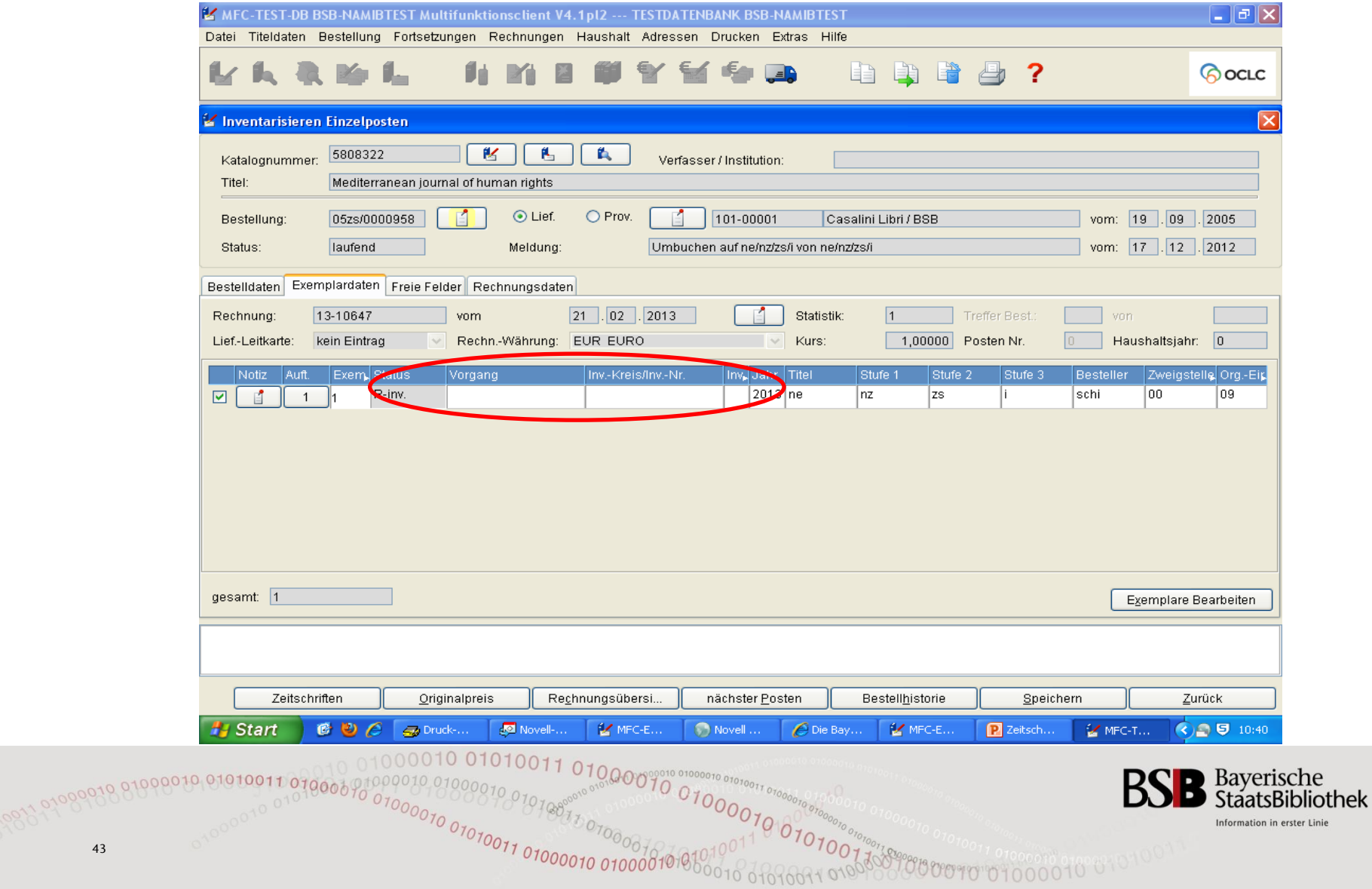

# Rechnungsinventarisierung (10) *Speichern* des Einzelpostens

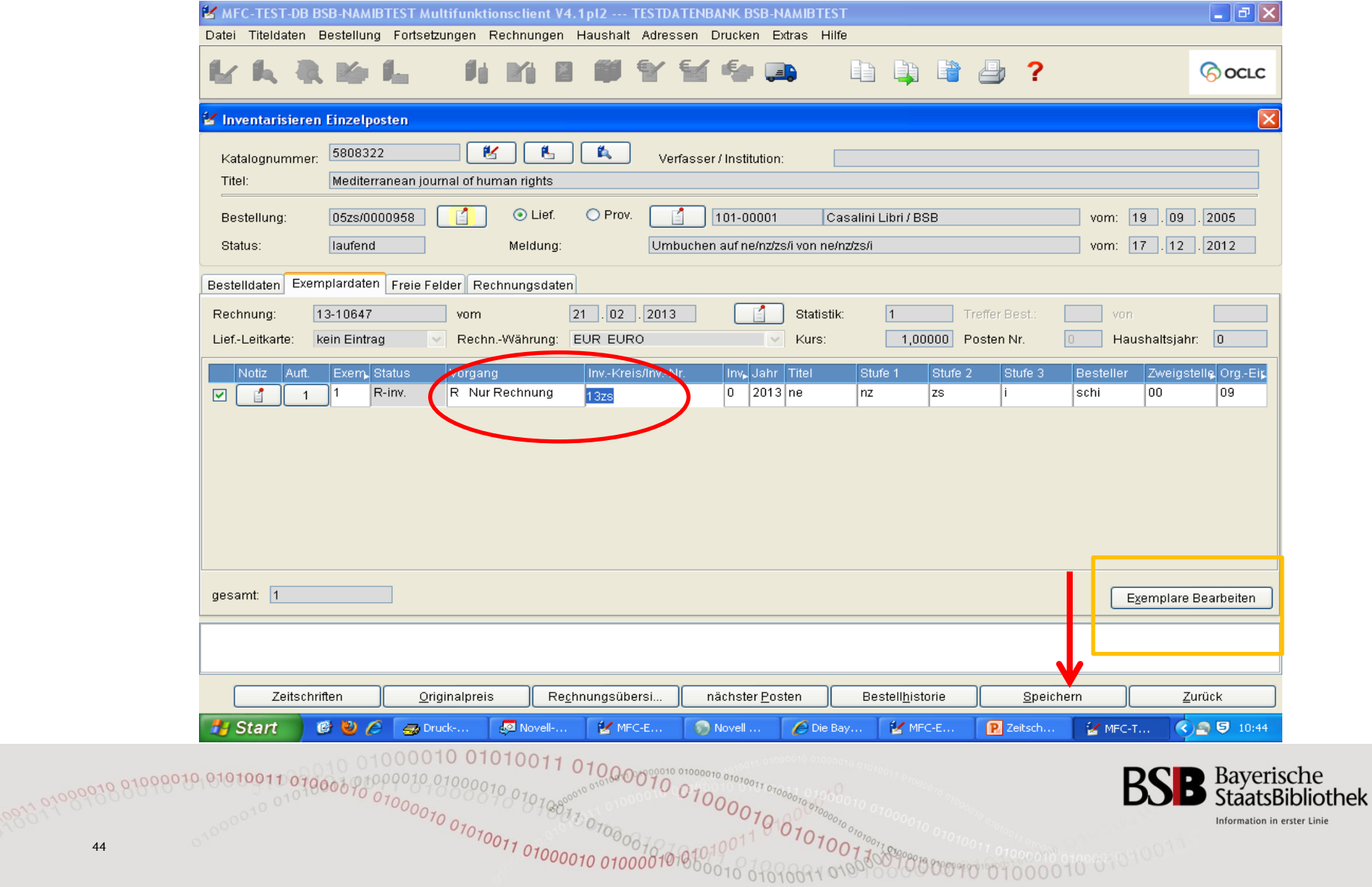

# Rechnungsinventarisierung (11) Option: Inventarnummer kopieren

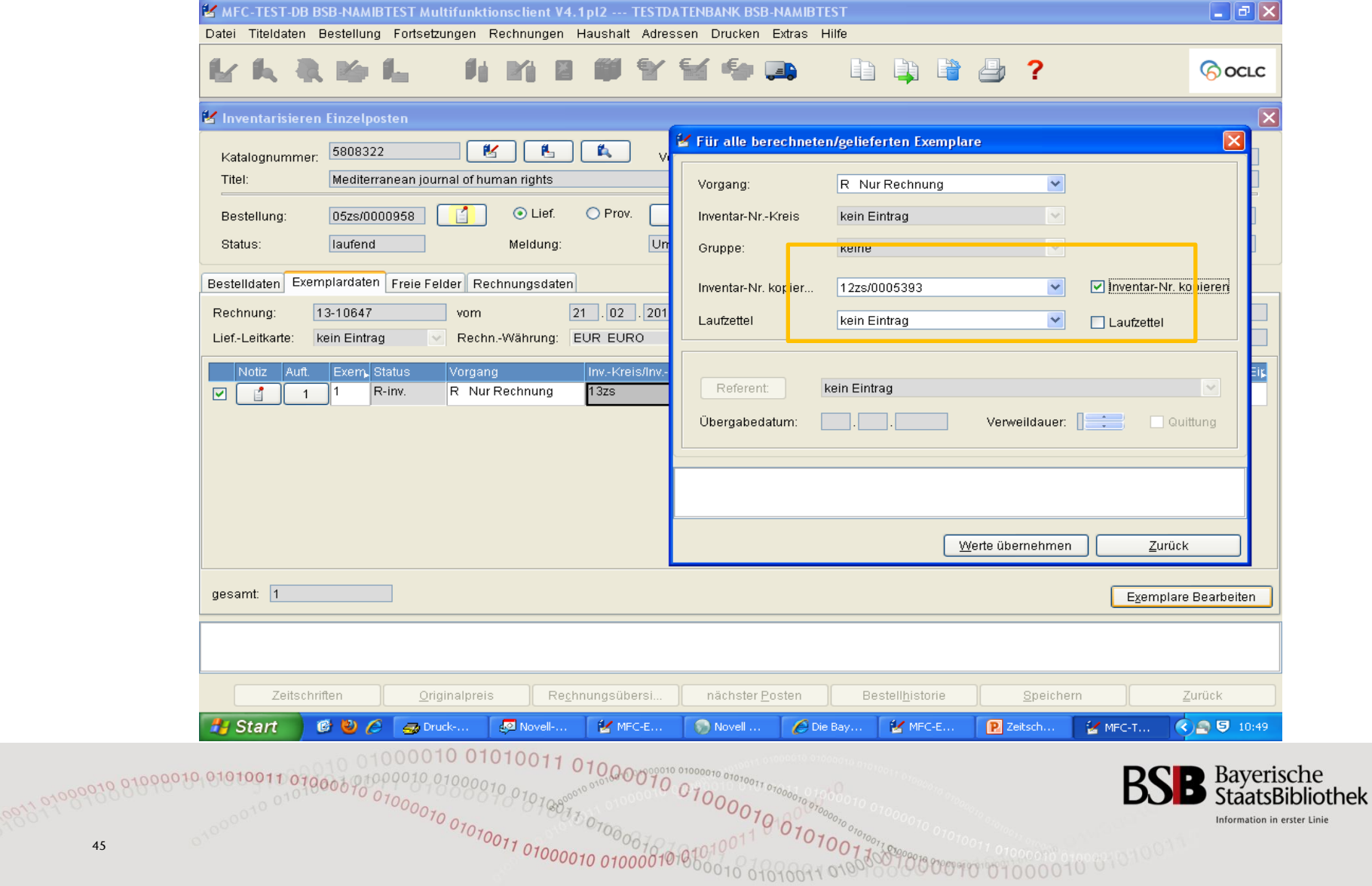

# Rechnungsinventarisierung (12) Rechnungsposten wurde angelegt

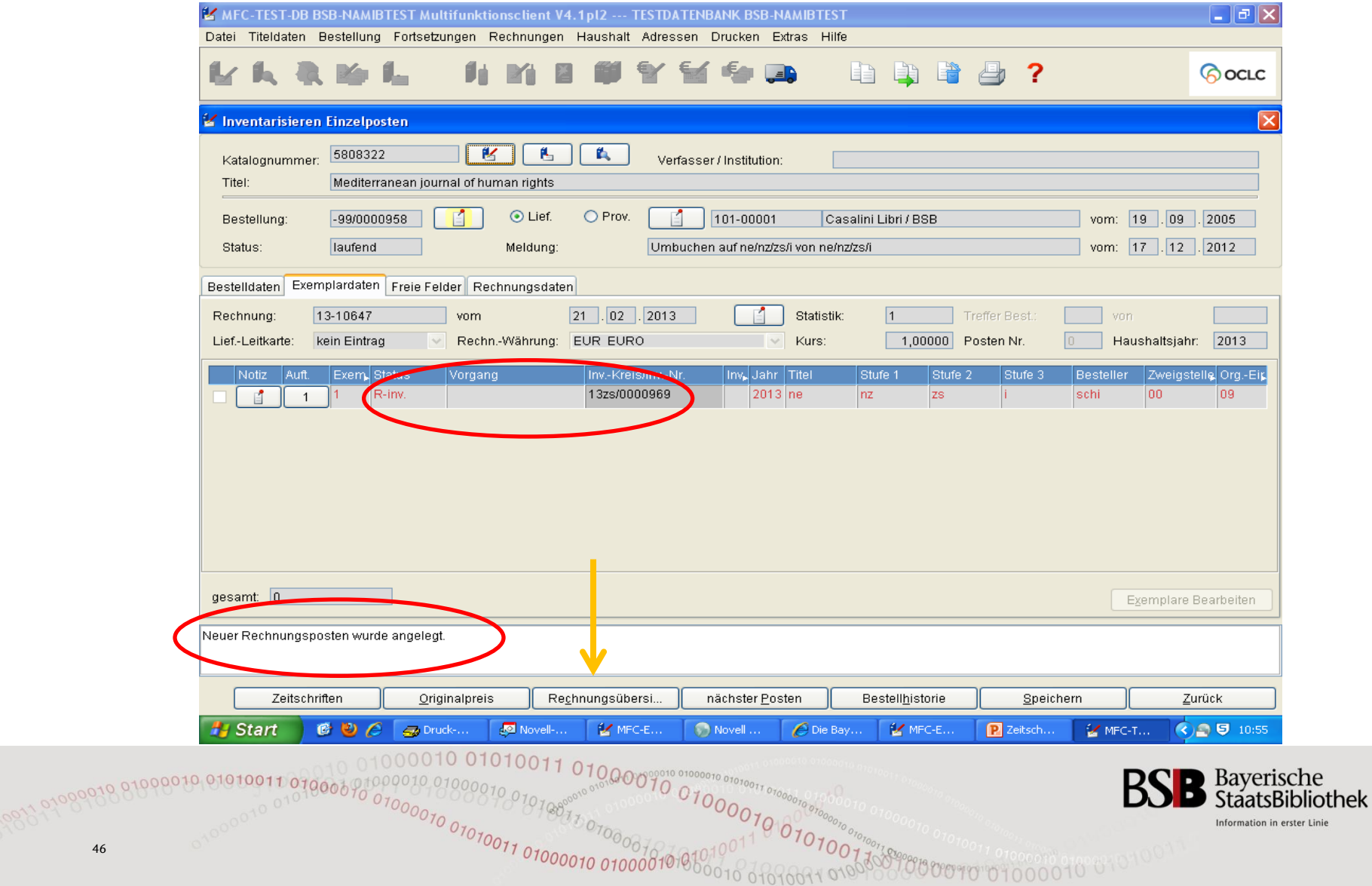

# Rechnungsinventarisierung (13) *Verzweigung auf Rechnungsübersicht*

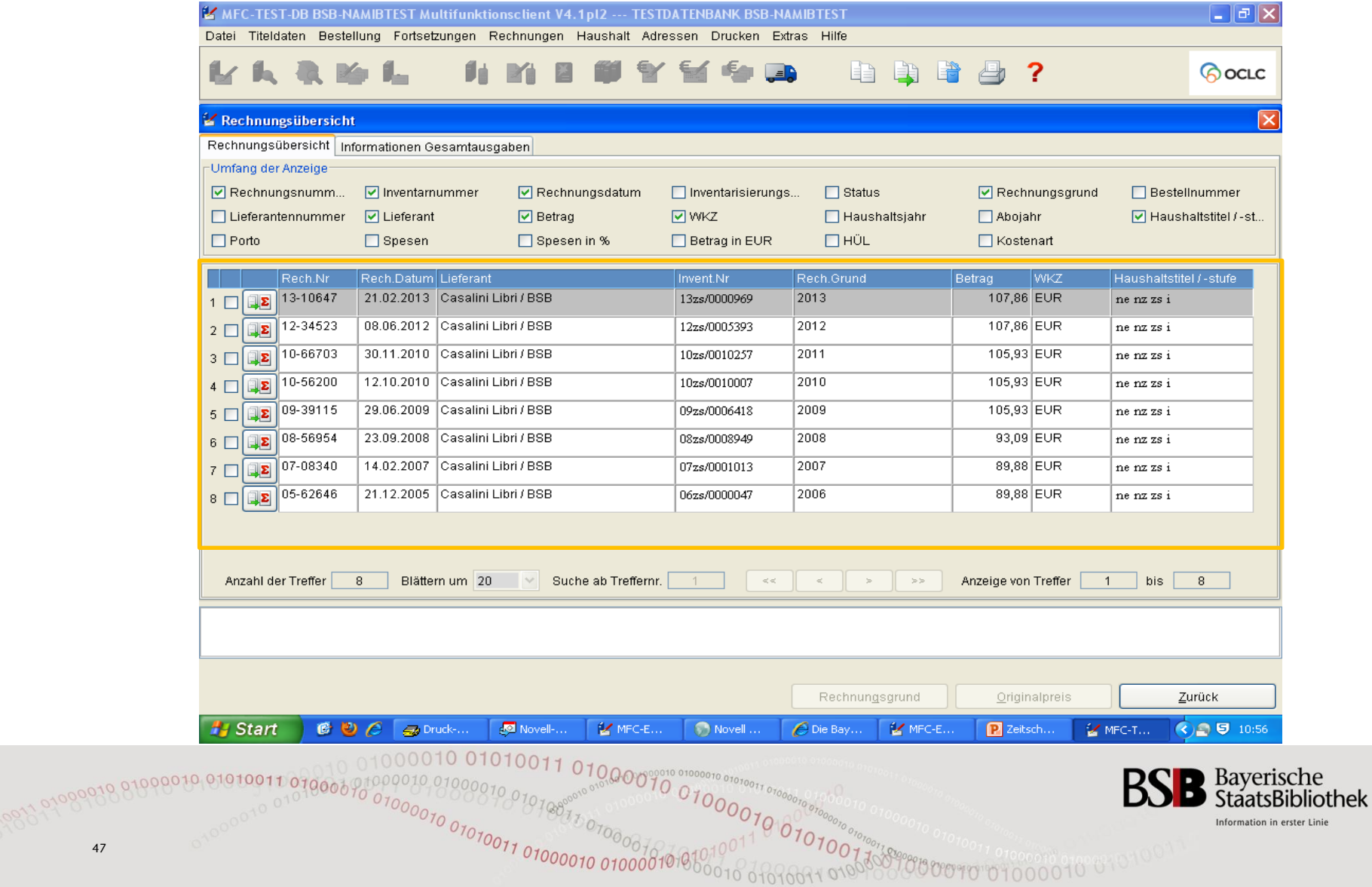

#### Rechnungsinventarisierung (14) Nächster Posten

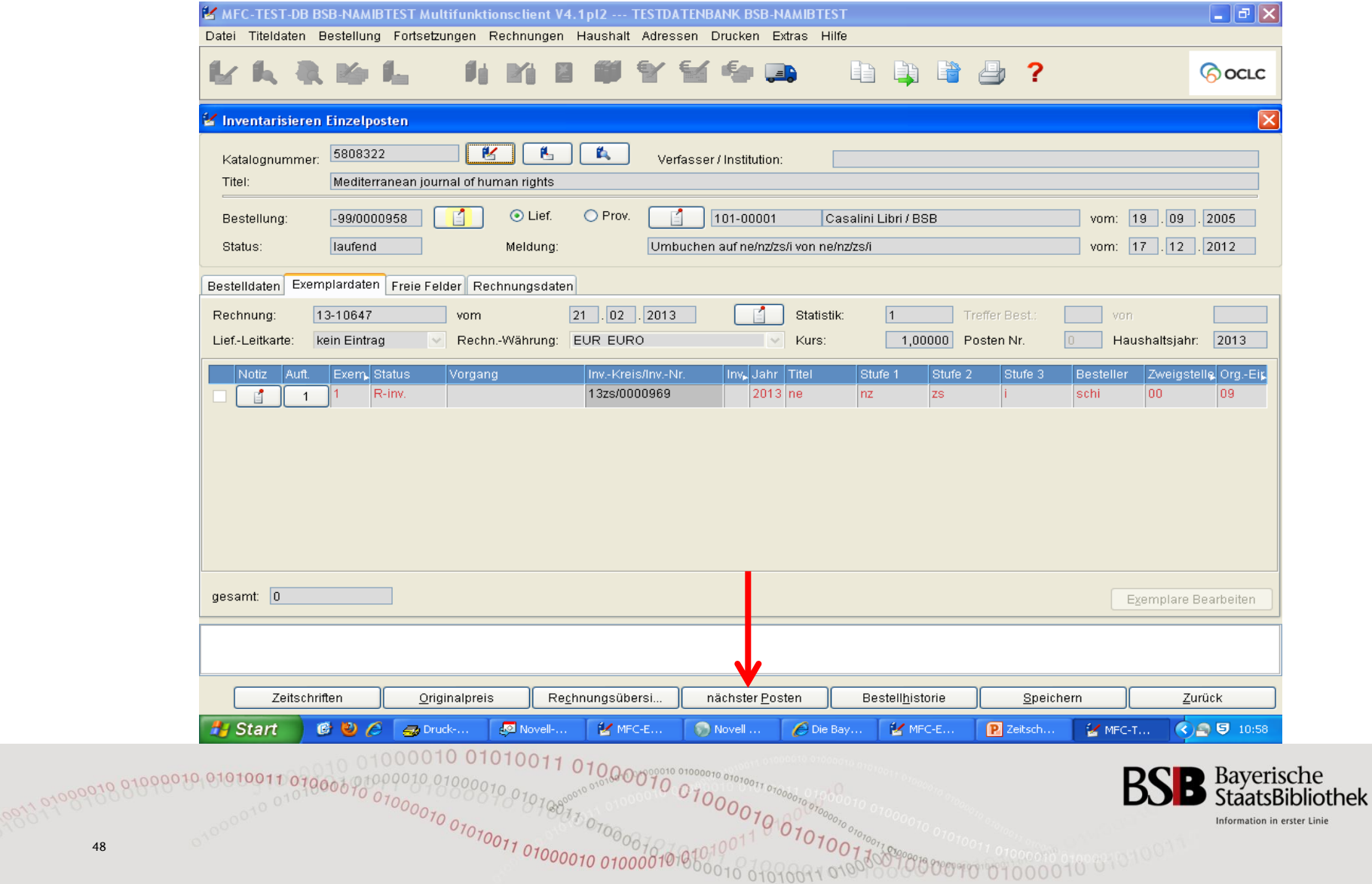

# **Rechnungsinventarisierung (15)** Lieferantenleitkarte

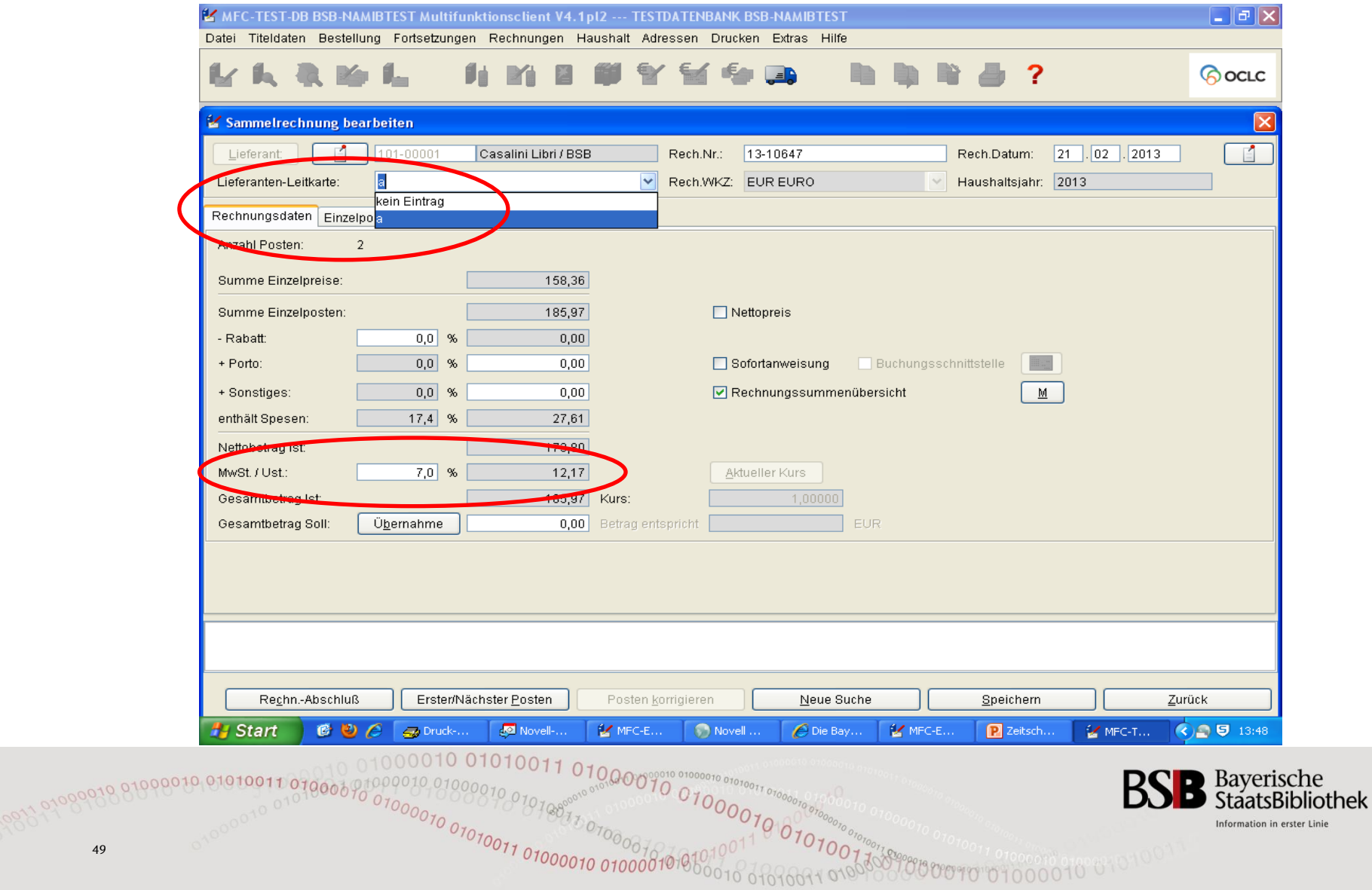

#### **Rechnungsinventarisierung (16)** Lieferantenleitkarte

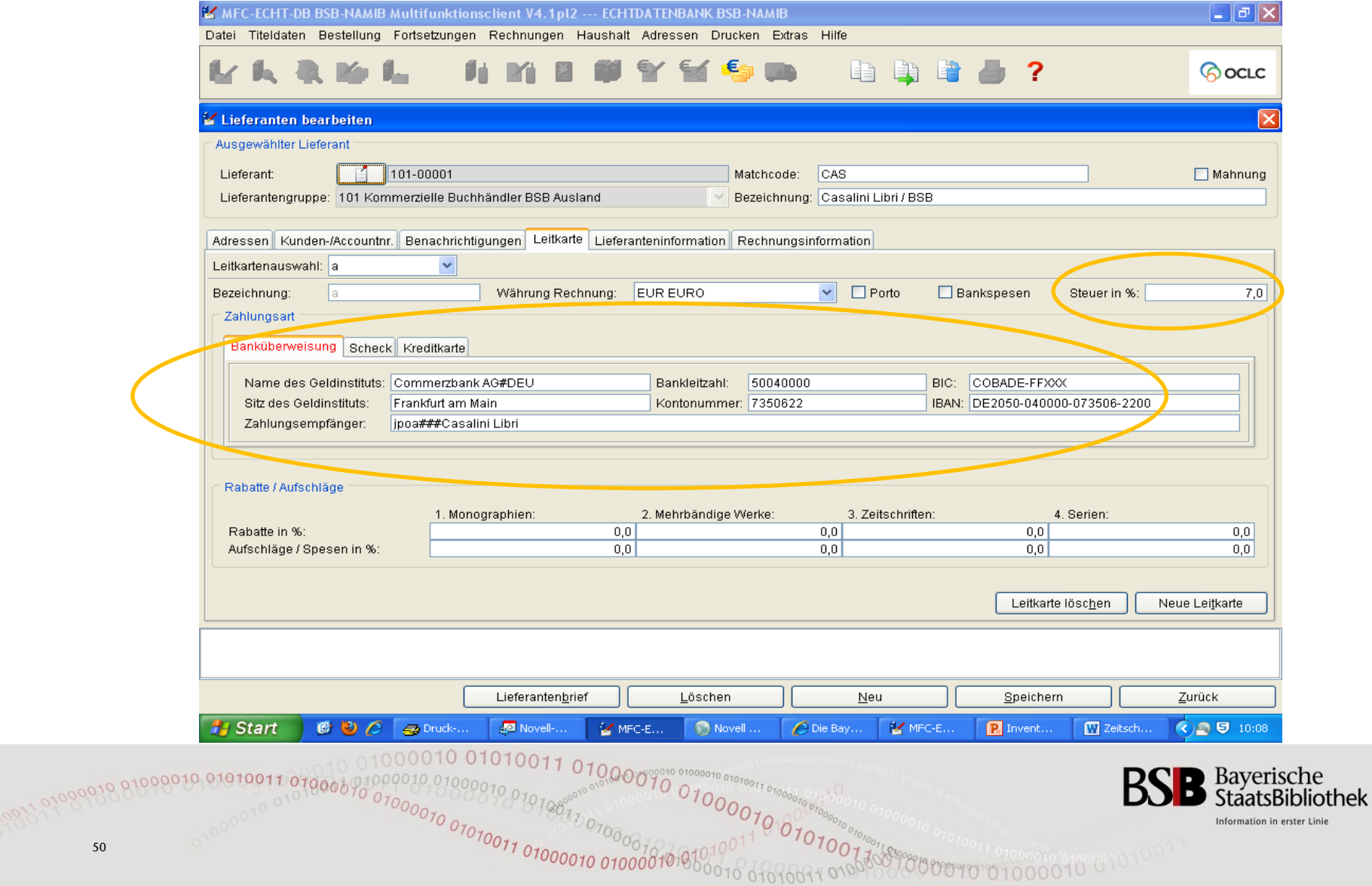

Linie

# Rechnungsinventarisierung (17) Rechnungsabschluss (1)

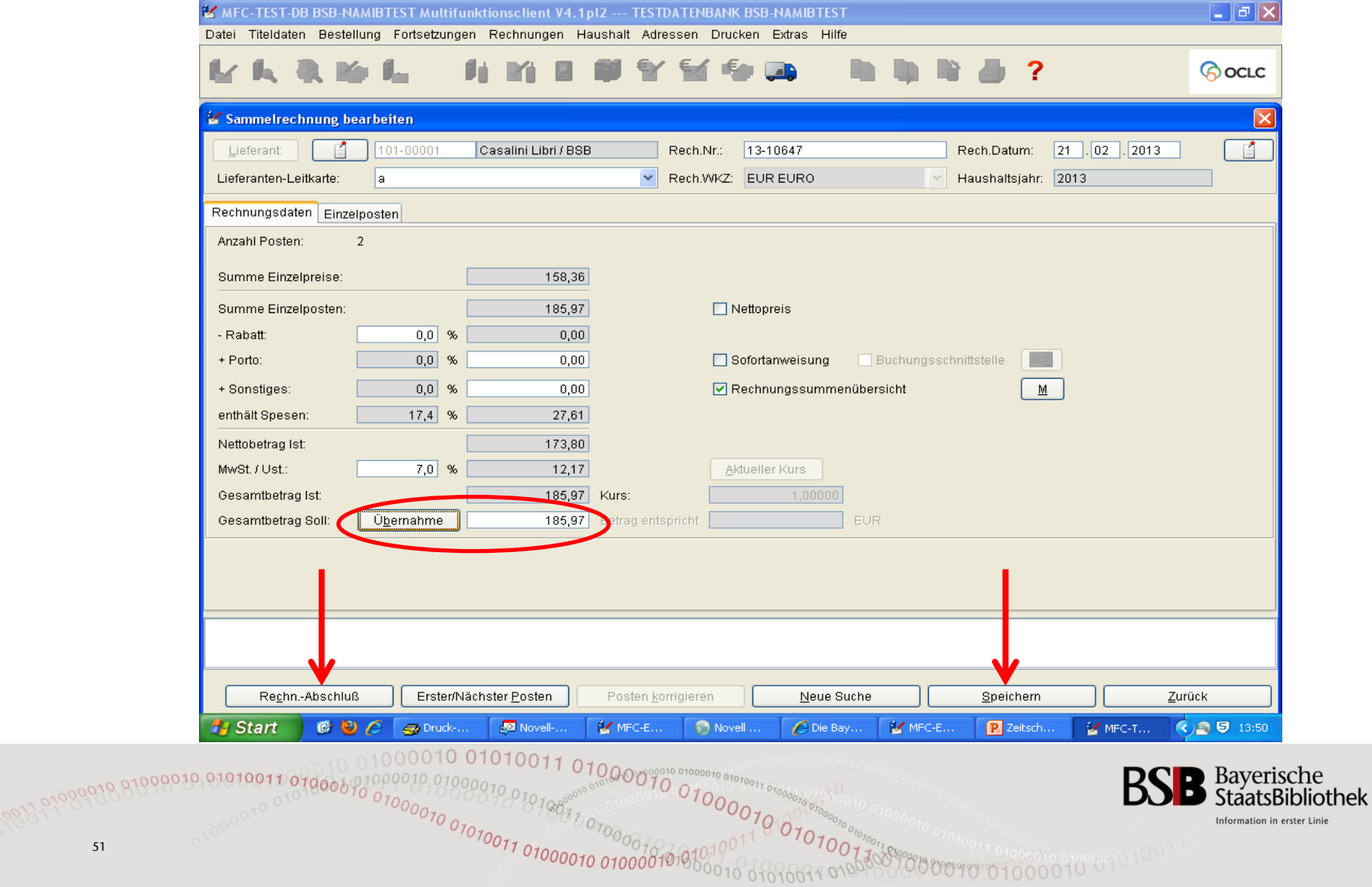

# Rechnungsinventarisierung (18) Rechnungsabschluss (2)

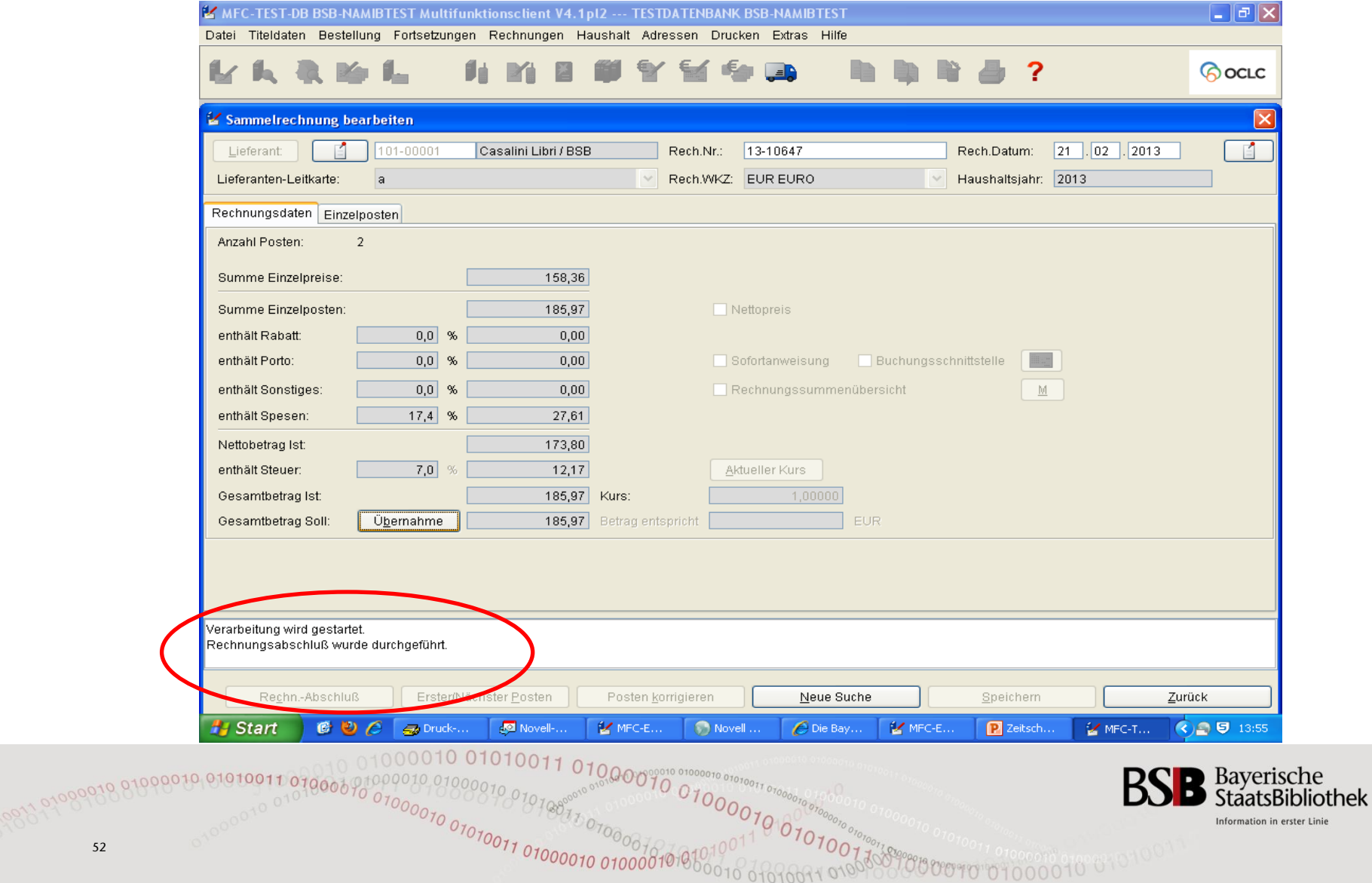

# Inventarisierung von Gutschriften (1)

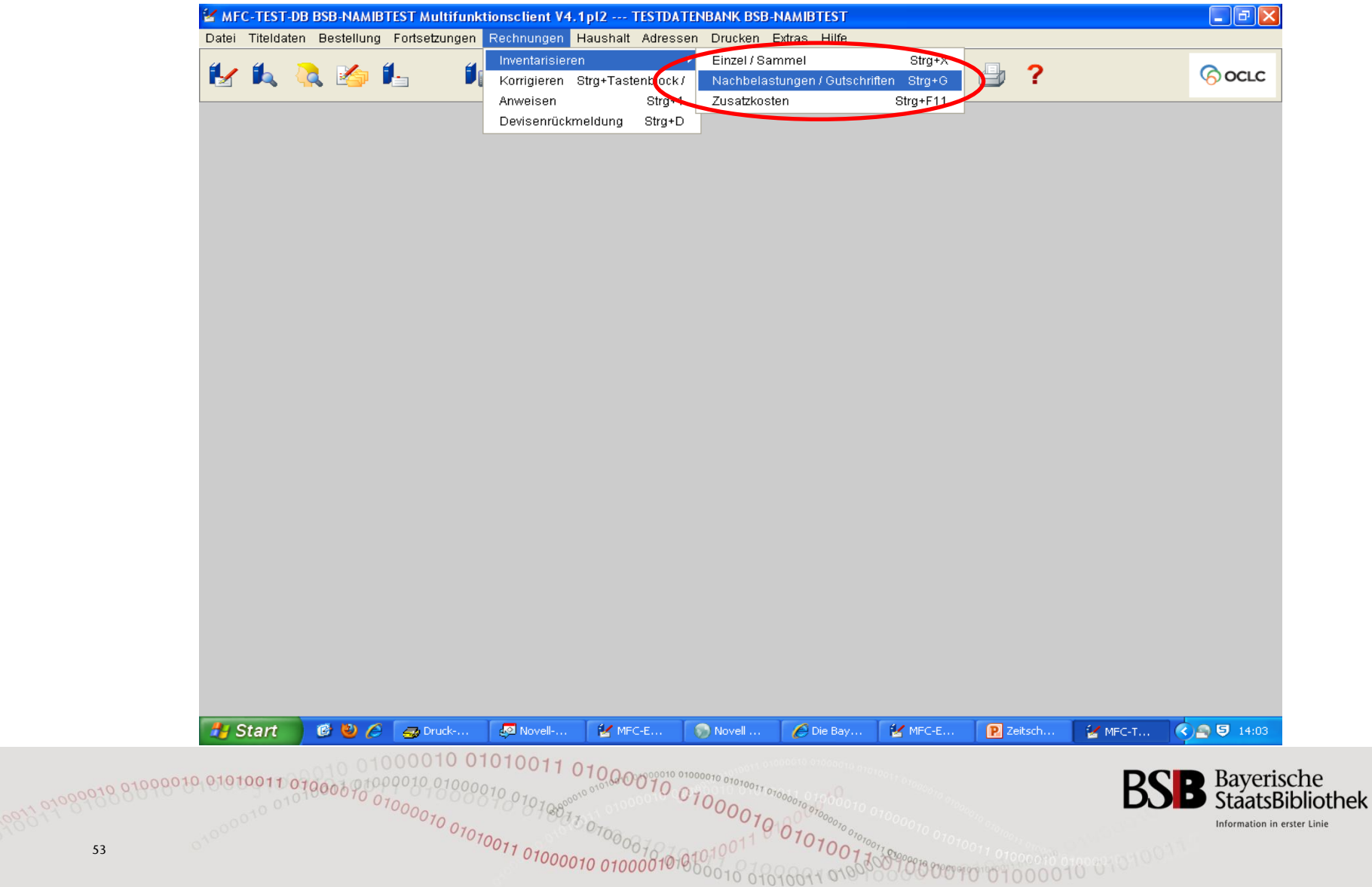

# Inventarisierung von Gutschriften (2) Suche der Originalrechnung

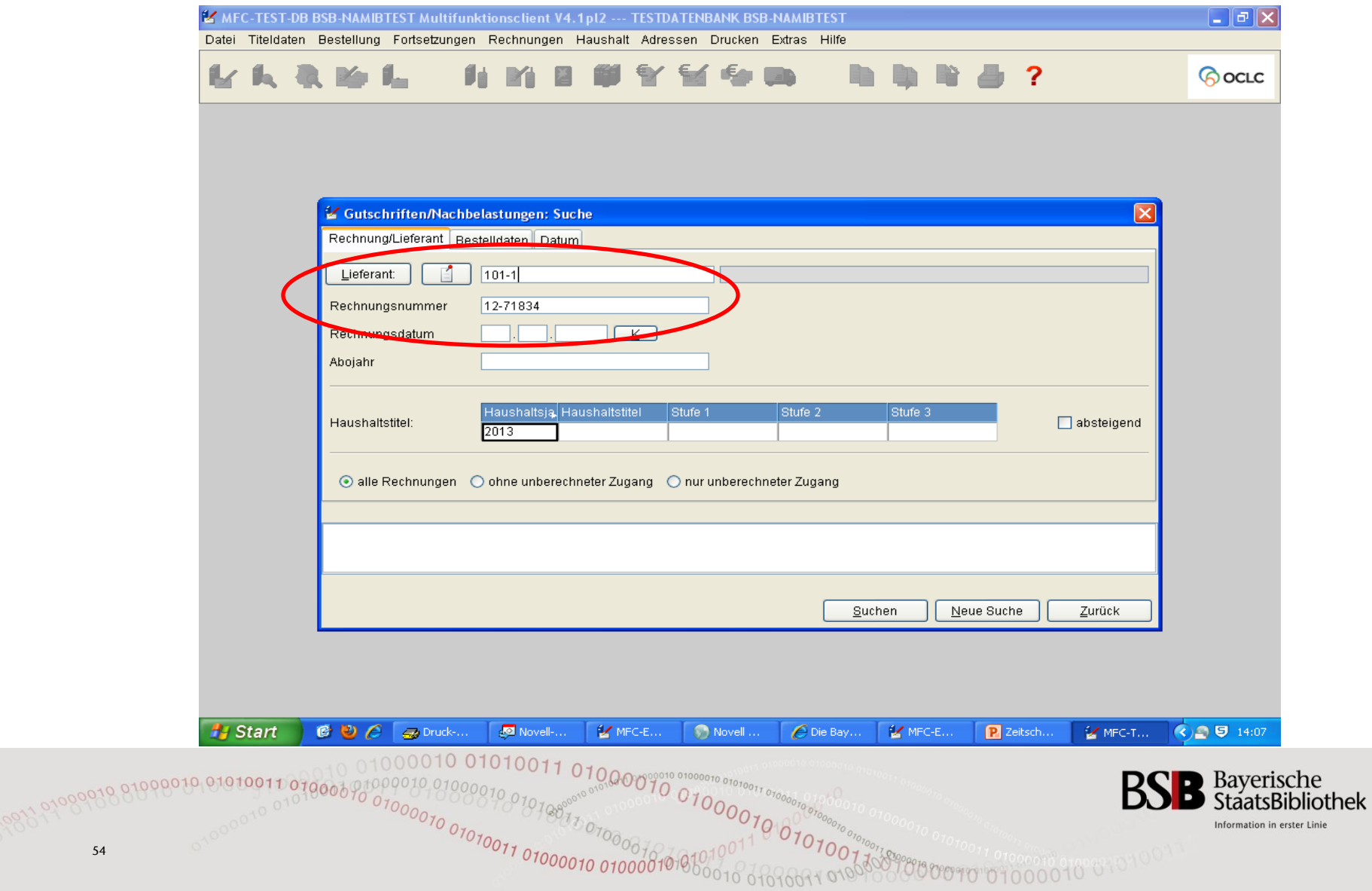

# Inventarisierung von Gutschriften (3) Aufruf der Einzelposten

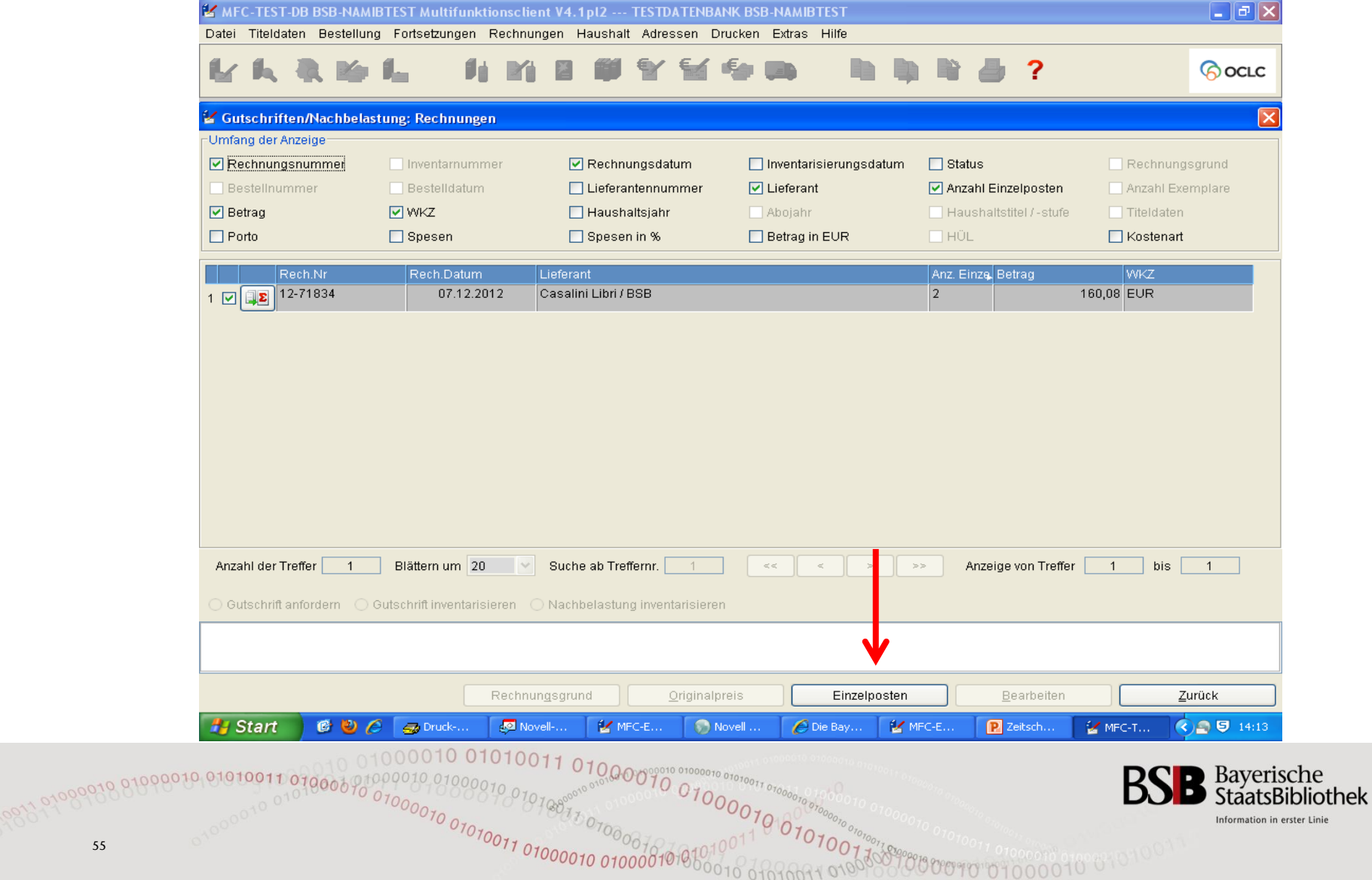

# Inventarisierung von Gutschriften (4) Auswahl der Einzelpostens

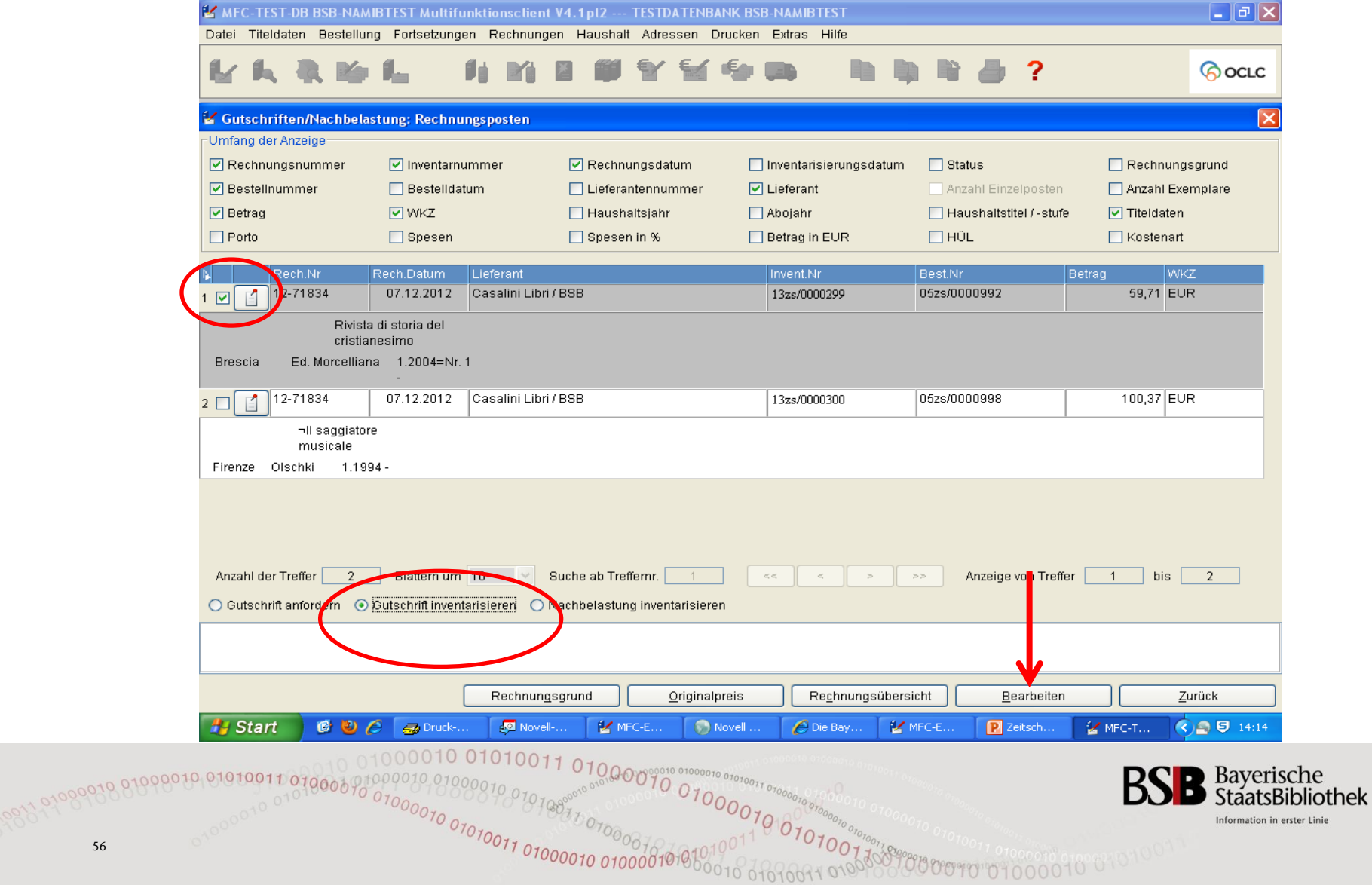

# Inventarisierung von Gutschriften (5) Inventarisieren der Gutschrift

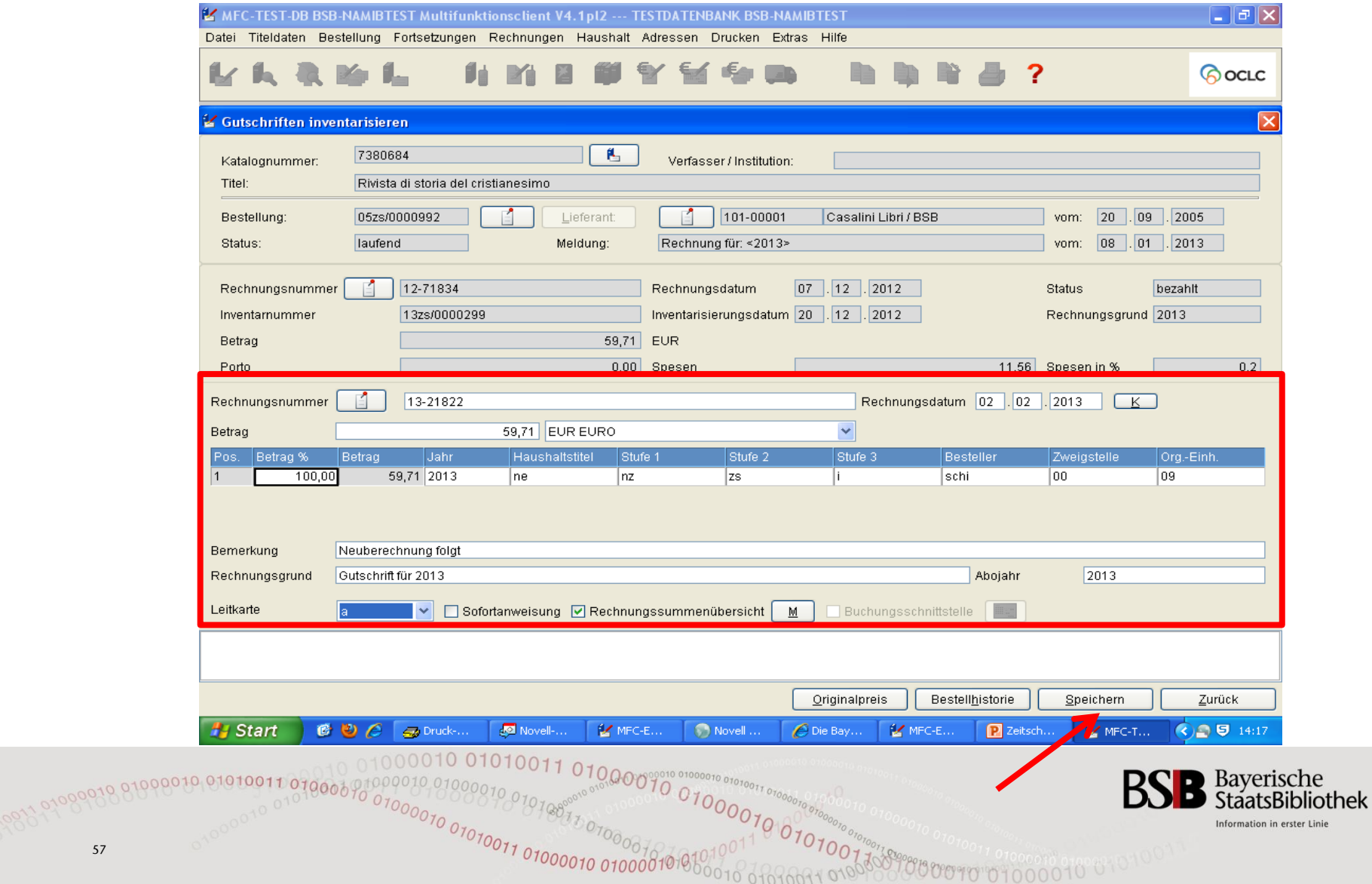

# Inventarisierung von Gutschriften (6) Abspeichern der Gutschrift

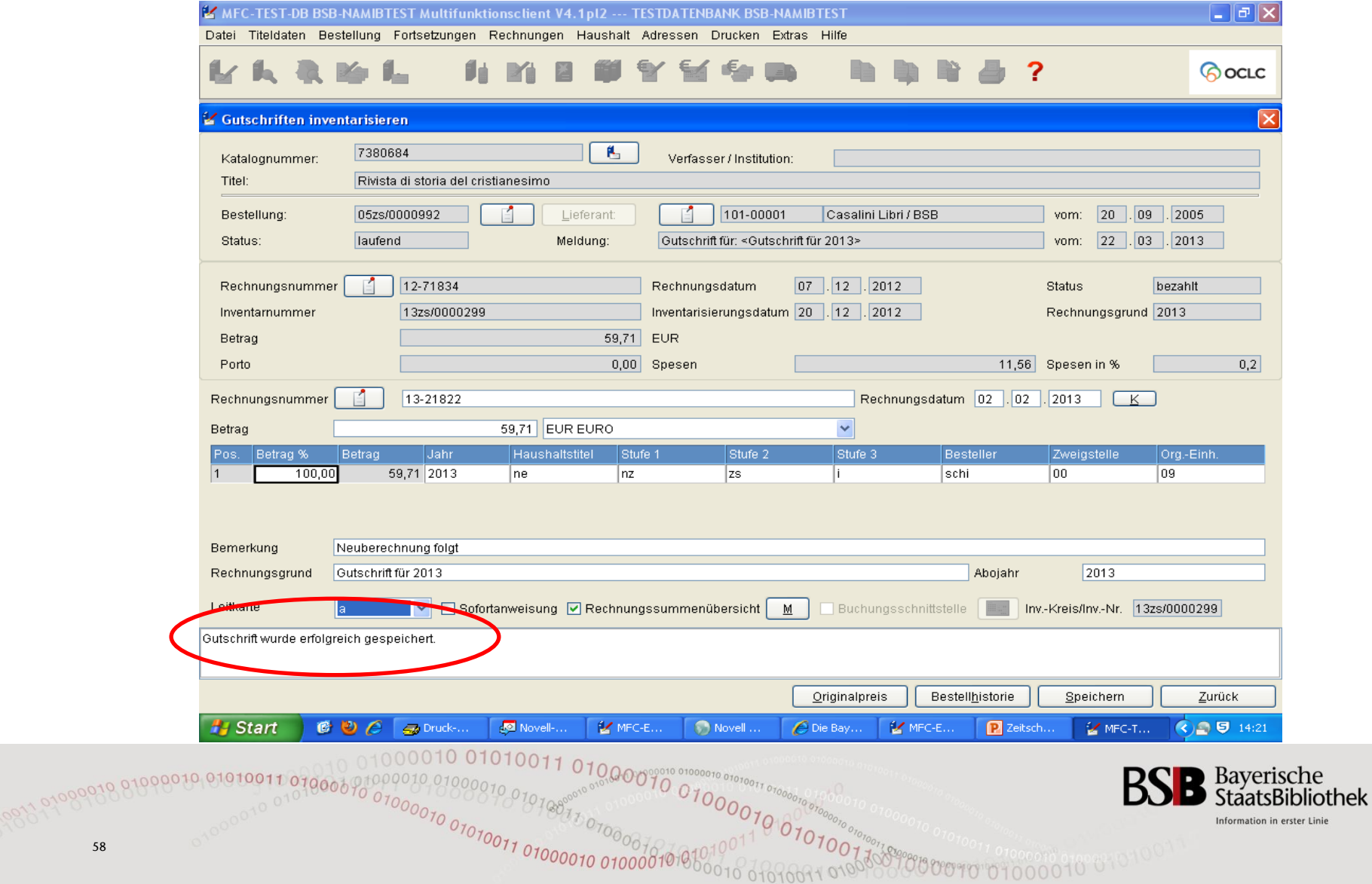

# Inventarisierung von Gutschriften (7) Rechnungsübersicht

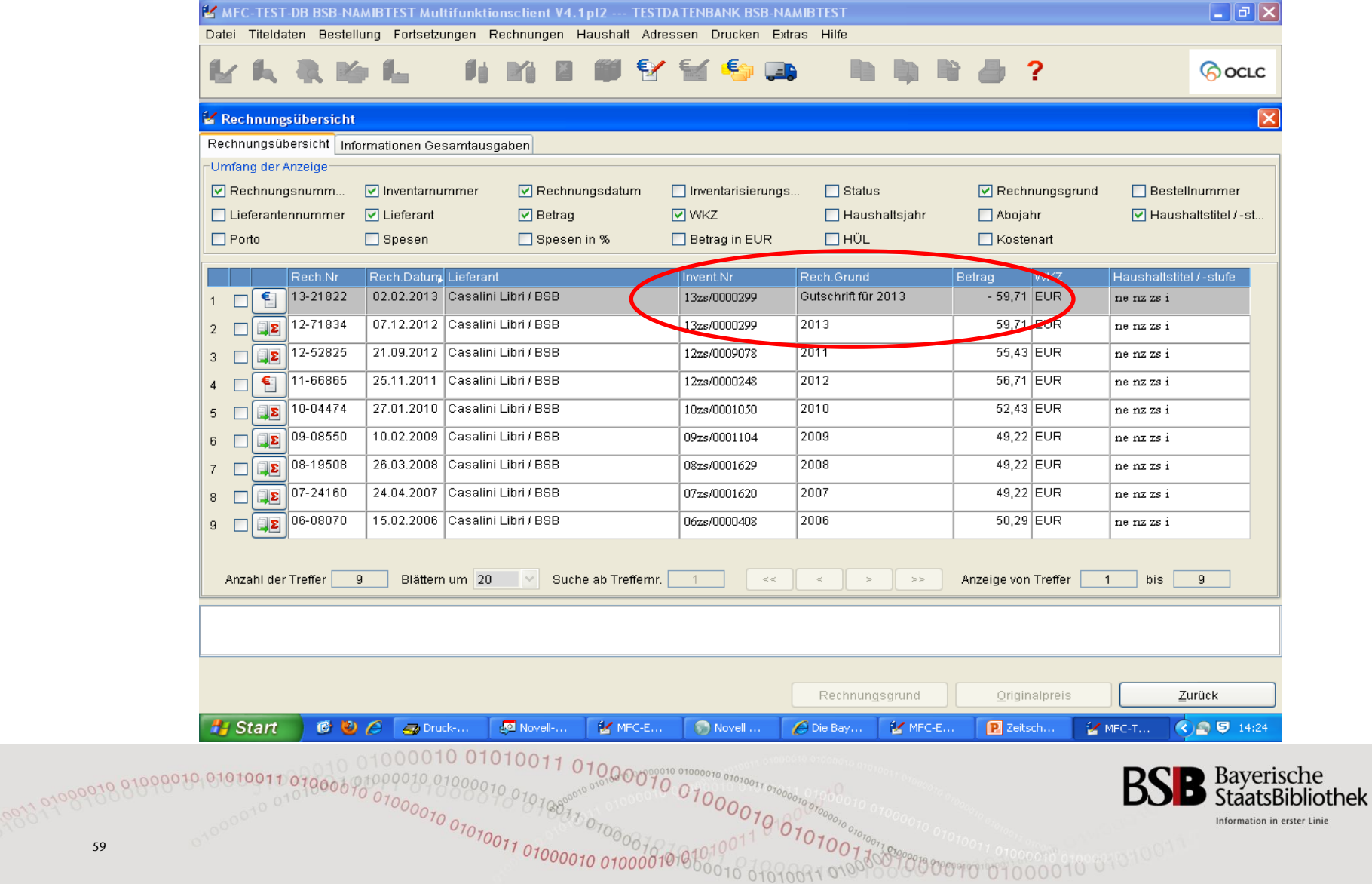

# Rechnungsanweisung (1)

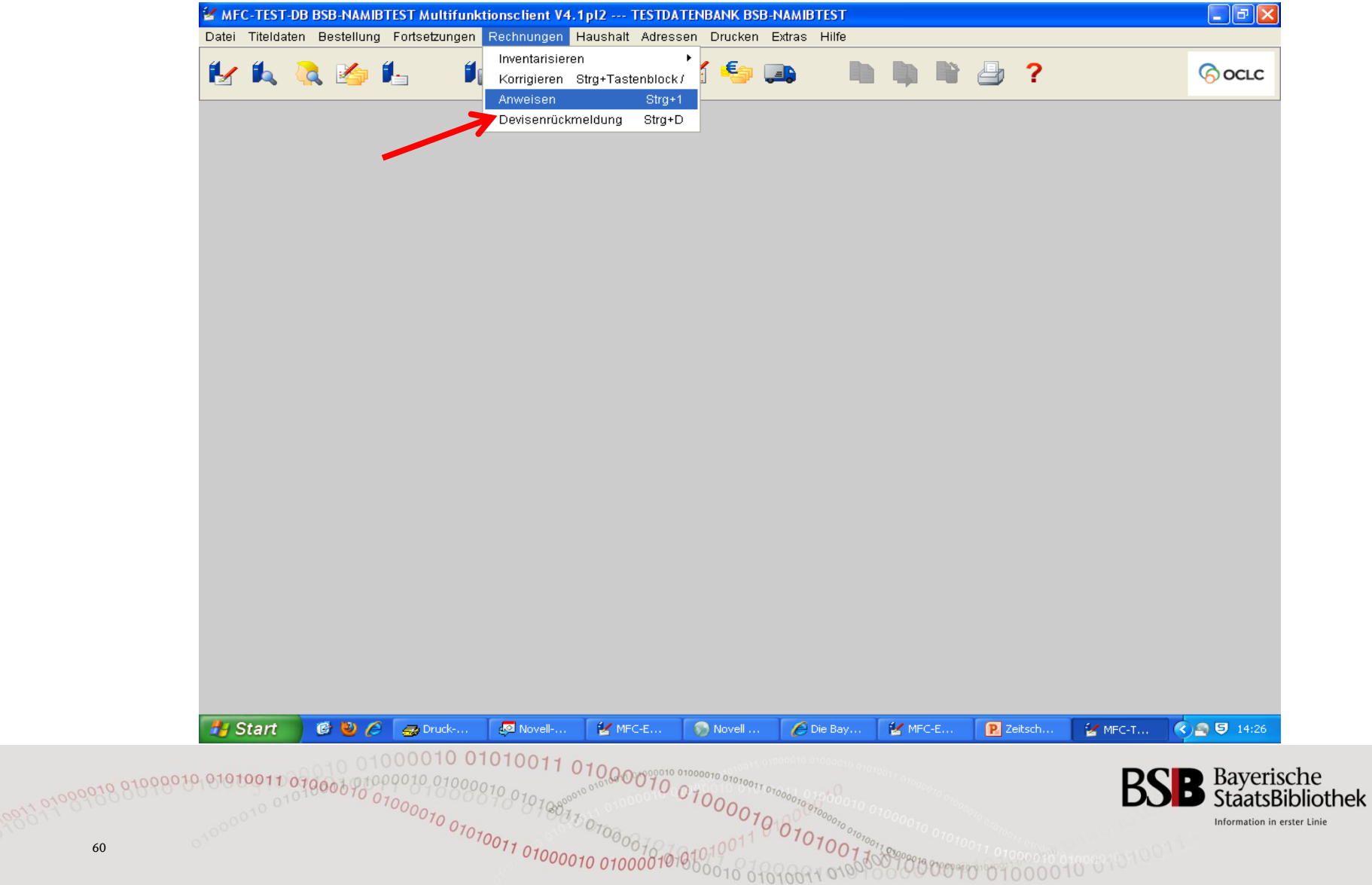

# Rechnungsanweisung (2)

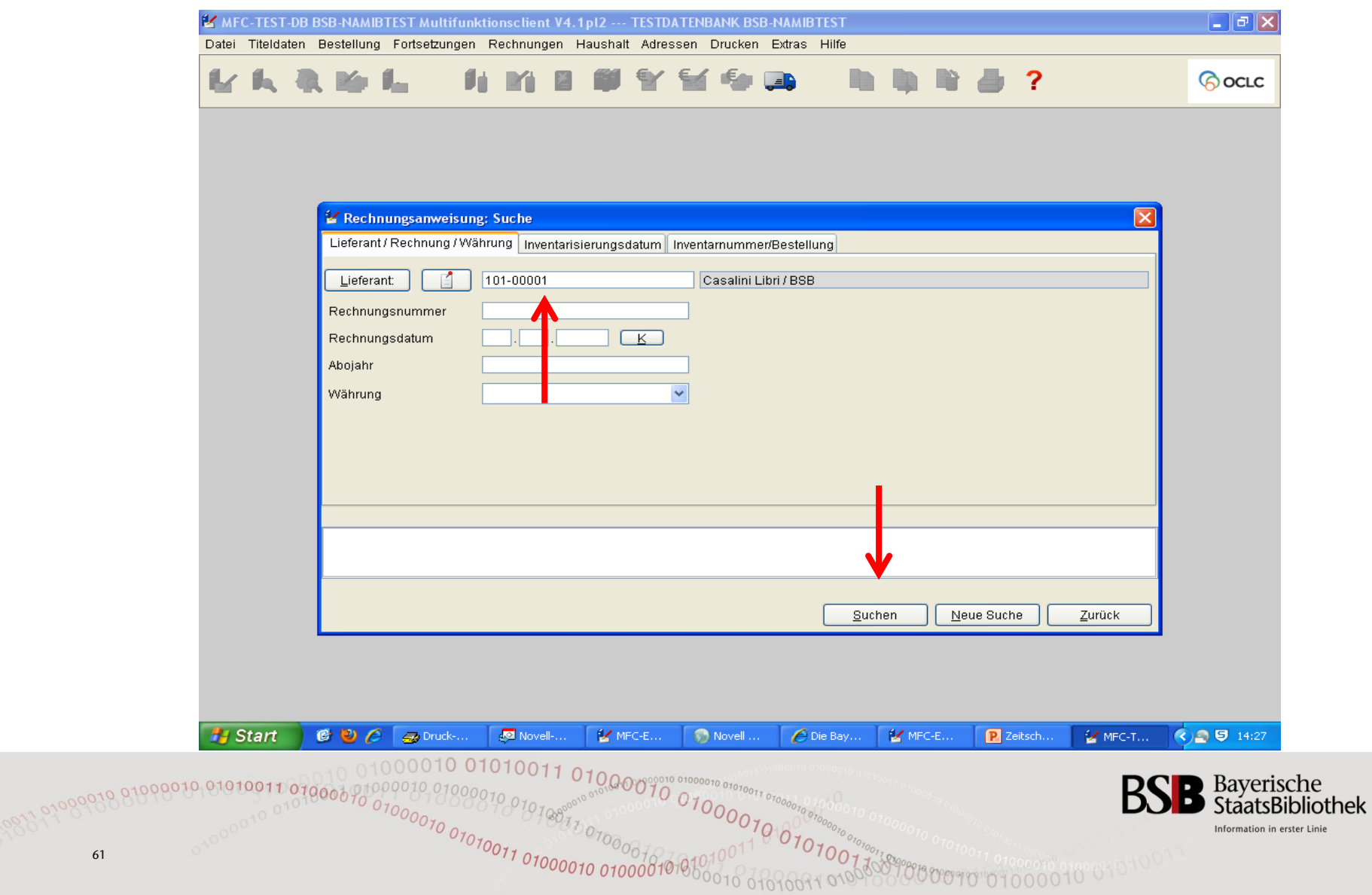

# Rechnungsanweisung (3)

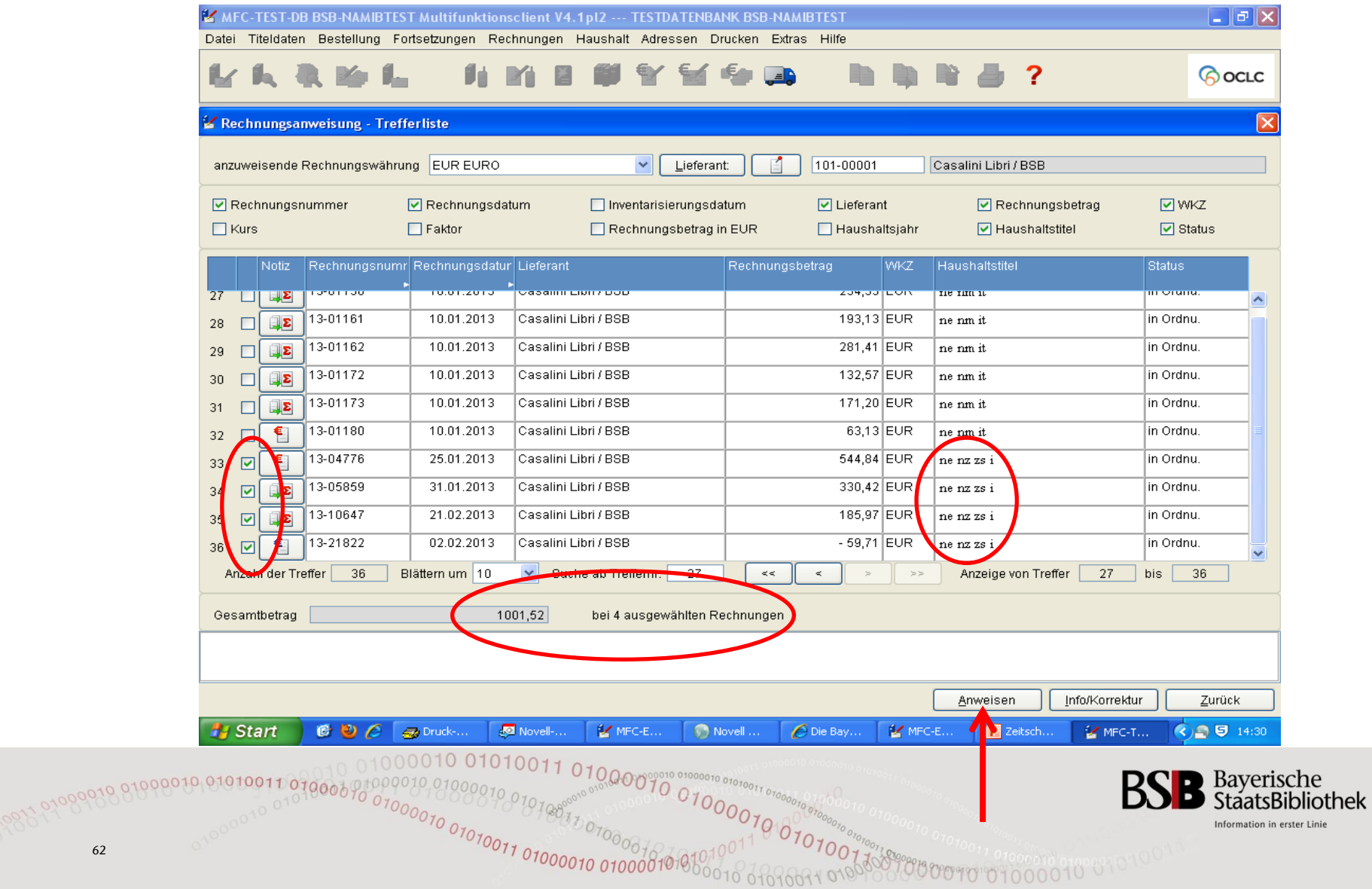

# Rechnungsanweisung (4)

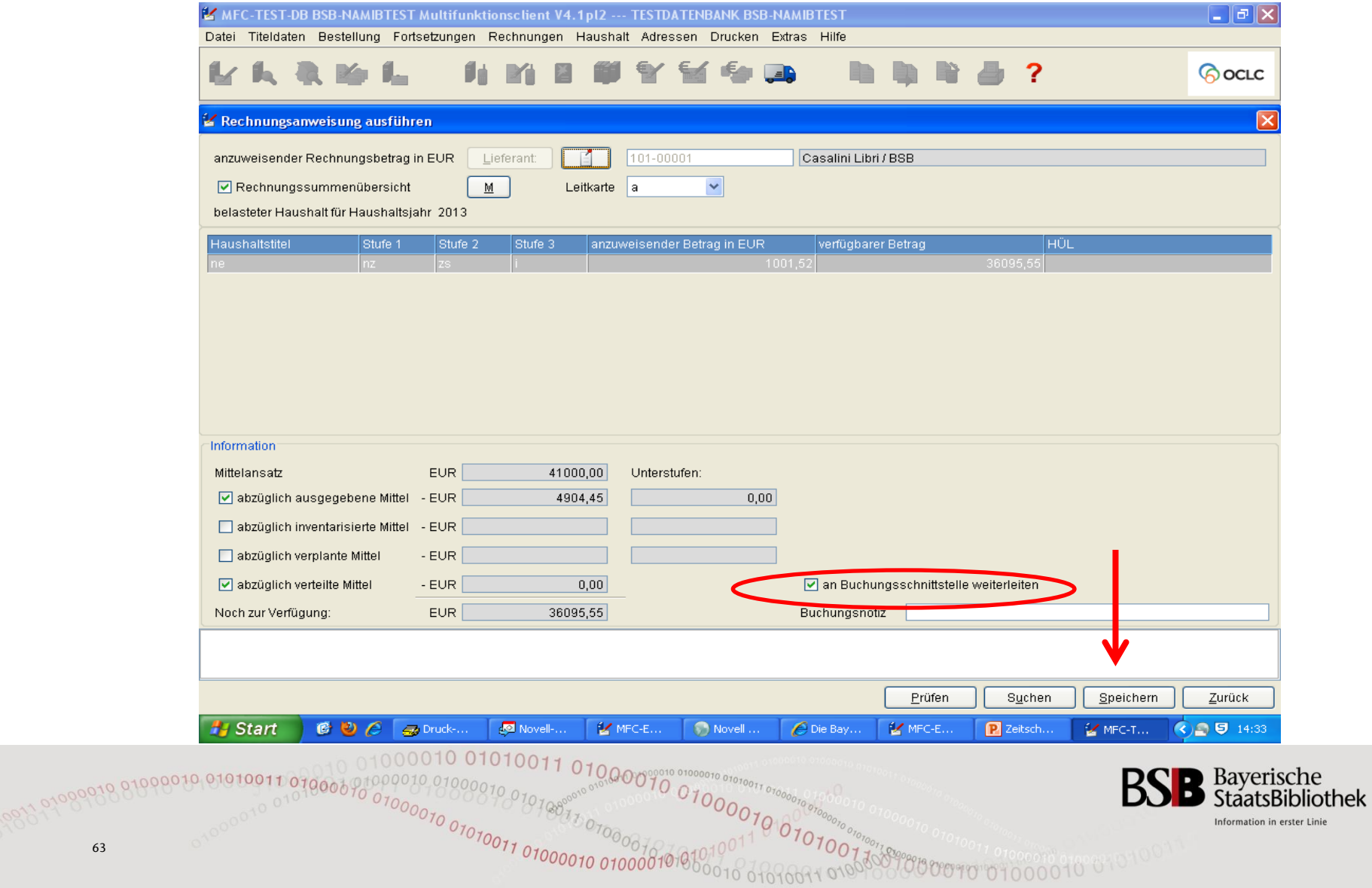

Linie

# **Rechnungsanweisung (5)**  Rechnungssummenübersicht

Re

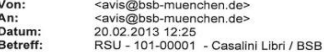

Casalini Libri / BSB<br>Via Benedetto da Maiano,3<br>50014 FIESOLE **ITALIEN** 

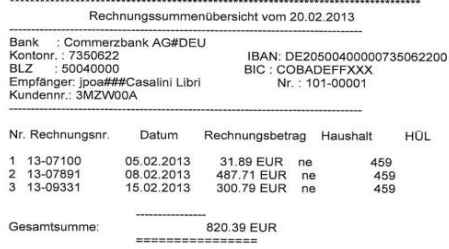

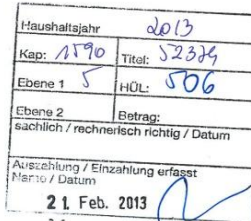

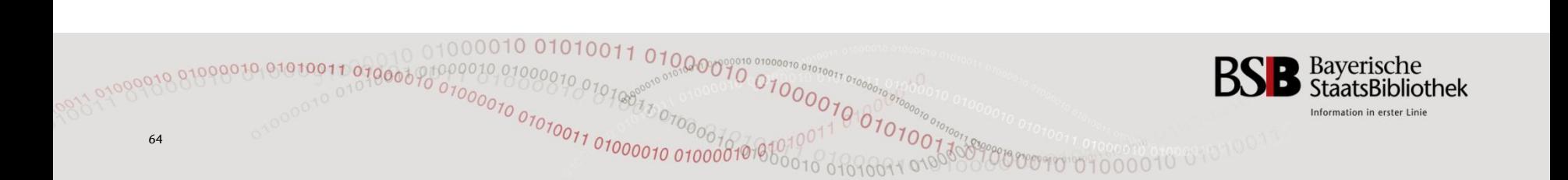

# Vielen Dank für Ihre Aufmerksamkeit

# Noch Fragen?

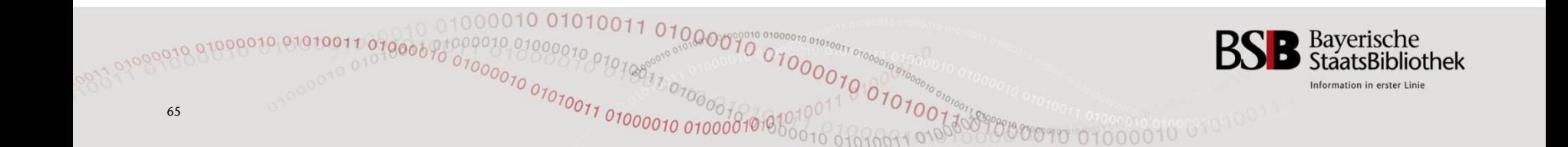